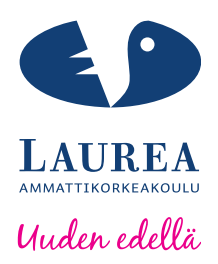

# Toimintaohje myyntireskontranhoitajalle Case: Koululiikuntaliitto Ry

Rikkonen, Elisa Maria Kristina

2014 Kerava

**Laurea-ammattikorkeakoulu** Laurea Kerava

> Toimintaohje myyntireskontranhoitajalle Case: Koululiikuntaliitto Ry

> > Elisa Rikkonen Liiketalouden koulutusohjelma Opinnäytetyö Syyskuu, 2014

**Laurea-ammattikorkeakoulu Tiivistelmä**  Laurea Kerava Liiketalouden koulutusohjelma

Elisa Rikkonen

#### **Toimintaohje myyntireskontranhoitajalle Case: Koululiikuntaliitto Ry**

Vuosi 2014 Sivumäärä 54

Opinnäytetyö on toiminnallinen opinnäytetyö, jonka tuotoksena syntyi toimintaohje Koululiikuntaliiton myyntireskontranhoitajalle. Tutkimusmenetelmänä on käytetty laadullista tutkimusmenetelmää. Toiminnallisen opinnäytetyön teoriaosuus käsittelee toimintaohjetta tukevaa teoriatietoa. Teoriaosuudessa paneudutaan myyntireskontraan, siihen liittyviin kirjanpitokirjauksiin ja sähköiseen taloushallintoon, keskittyen sähköiseen laskutukseen ja siihen liittyviin ominaisuuksiin, kuten verkkolaskuihin, niiden välittäjiin sekä sähköisentaloushallinnon järjestelmiin. Myös laskujen lainmukaiset sisältövaatimukset on käyty läpi ja laskun muodostaminen sähköisellä taloushallinto-ohjelmistolla. Lisäksi teoriaosuudessa on paneuduttu Procountor taloushallinto-ohjelmiston myyntilaskujen käsittelytoimintoihin sekä uuden työntekijän perehdyttämiseen.

Opinnäytetyön aihe valittiin, koska kyseiseen työtehtävään ei ole olemassa ohjeita tai perehdytysmateriaalia eikä case yhdistyksessä, eli Koululiikuntaliitossa, ole ketään muuta, joka osaisi työtehtävää tehdä. Suurin osa Koululiikuntaliiton taloushallinnon tehtävistä on ulkoistettu tilitoimistoon, mutta myyntireskontranhoitamista varten palkattiin vuokratyöfirman kautta osa-aikainen työntekijä. Koska työ on osa-aikaista, sopii se hyvin esimerkiksi opiskelijalle, mutta täyspäiväistä työtehtävää siitä ei saa. Tästä syystä työntekijä tulee oletettavasti vaihtumaan aika usein ja uutta työntekijää varten on hyvä olla olemassa selkeät ja hyvin perehdyttävät työohjeet, jotta hän pääsee nopeasti tehtäviensä tasalle ja tuottaa näin arvoa yhdistykselle.

Toiminnallisen opinnäytetyön tarkoituksena oli tehdä kattavat ja selkeät ohjeet myyntireskontran työntekijälle, jotka tukevat hänen perehdyttämistään uuteen työtehtävään. Ohjeistuksessa on myös paljon selventäviä kuvia, jotka helpottavat ohjeiden seuraamista. Toimintaohjeen lopussa on perehdytyksen seurantataulukko, jonka avulla perehdyttäjä voi käydä työhön liittyviä osa-alueita läpi. Siinä missä toimintaohje riittää työtehtäviin perehdyttämisessä, on taulukossa myös paljon muita asioita, joita uuden työntekijän kanssa tulee käydä läpi, kuten esimerkiksi työturvallisuusohjeet ja toimitilat.

Toimintaohjeen toimivuutta testattiin Koululiikuntaliiton työntekijän avulla, jolla ei ole aikaisempaa kokemusta laskuttamisesta tai myyntireskontratyöstä. Ohjeiden avulla hänen onnistui lähettää asiakkaalle laskuja ja testaamisen jälkeisestä haastattelusta saatiin muutama parannusehdotus toimintaohjeeseen, sekä kiitosta ohjeen loogisuudesta ja selkeydestä. Toimintaohje tallennettiin Koululiikuntaliiton yhteiseen tietokantaan ja siitä jäi myös paperiversio myyntireskontranhoitajan työhuoneeseen. Toimintaohjeen päivittäminen jää seuraavien myyntireskontranhoitajien vastuulle.

Asiasanat: Myyntireskontra, perehdyttäminen, sähköinen taloushallinto, myyntilaskuprosessi

**Laurea University of Applied Sciences Abstract** Laurea Kerava Business administration degree programme

Elisa Rikkonen

#### **Manual for Accounts Receivable Manager Case: Koululiikuntaliitto Ry**

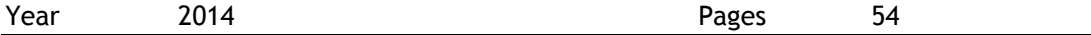

This thesis consists of two parts: A Manual for Accounts Receivable Manager in Koululiikuntaliitto and the theoretical part. The method used in the theoretical part was a qualitative research method. The theoretical part deals with the theory of accounts receivable, Procountor, which is financial management software, and guidelines for orientating a new employee in a company. When the thesis discusses about accounts receivable the thesis also discusses digital financial management and electronic invoicing. It was also important to discuss postings in bookkeeping made during accounts receivable management.

The subject for the thesis was selected because of the lack of such manual. Koululiikuntaliitto's accounts receivable manager's post is a part time job. When the financial management was outsourced the company still wanted to keep accounts receivable as a part of the functions that the company handles itself. Therefore a person was hired to do the job. There are no guidelines for orientating a worker to do the tasks so from this need the thesis was developed. It is also believed that due to the fact that this is a part time job the worker might change quite often.

As a result of thesis a manual was created that covers the work tasks well and is clear and logical and serves its purpose. The manual also has clarifying pictures. At the end of the manual there is an orientation table which gives a tool for the mentor of a new worker to go through work related matters section by section. The table also includes other matters such as safety issues and workspaces.

The Manual for Accounts Receivable Manager was tested with another Koululiikuntaliitto's employee. The employee had no previous work experience of financial management but was still able to send bills to customers according to the manual's instructions. After the testing the employee was interviewed about her experience and with her feedback some changes was made to the manual. The manual was saved on to a common database in Koululiikuntaliitto and a paper version of the manual was placed in the Accounts Receivable Managers office. Document updating is now the responsibility of the next Accounts Receivable Managers.

Keywords: Accounts Receivable Manager, orientation, digital financial management, sales invoice process

# Sisällys

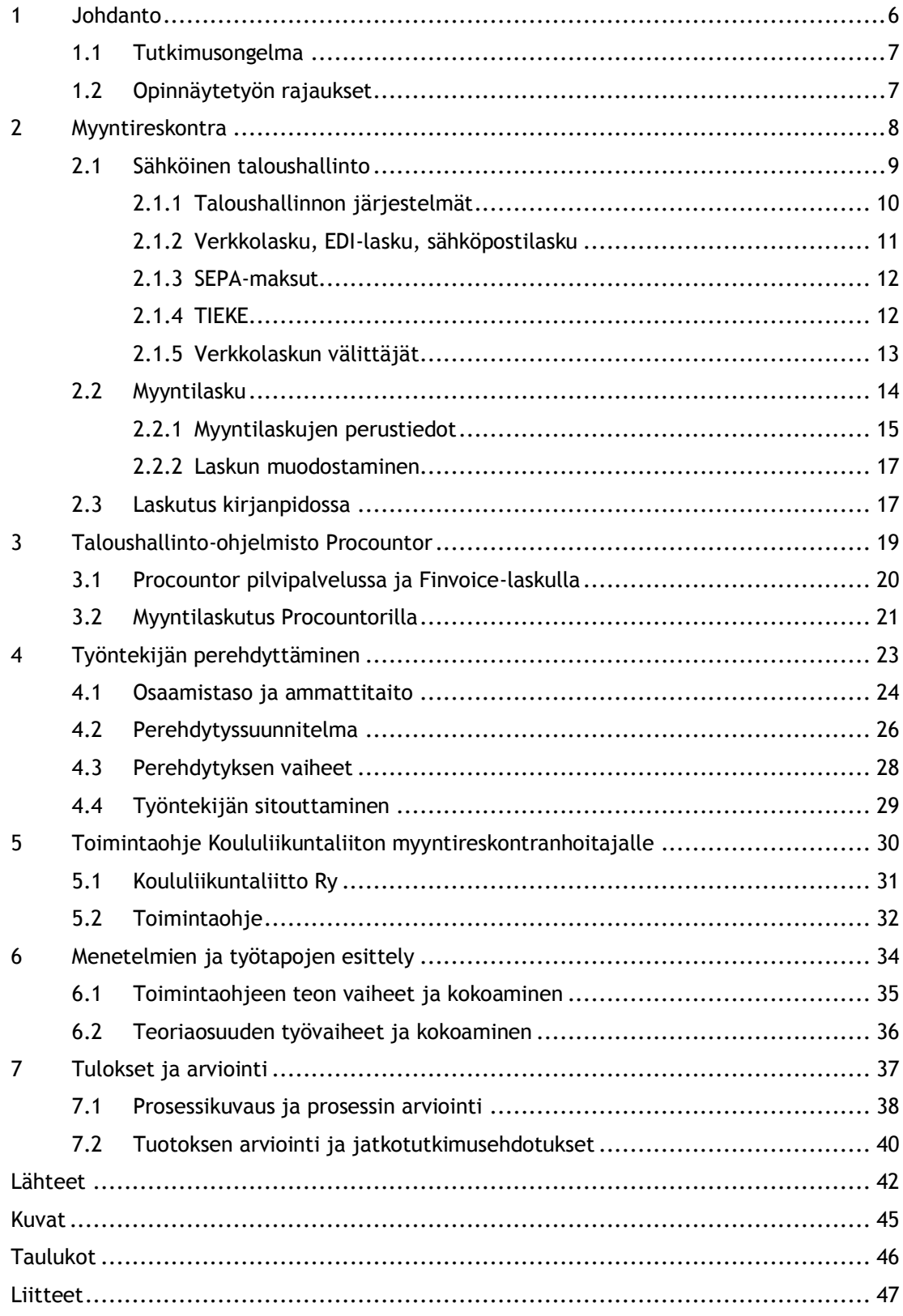

#### <span id="page-5-0"></span>1 Johdanto

Opinnäytetyö on tehty Koululiikuntaliitto Ry:n myyntireskontraan toimintaohjeeksi ja se koostuu kahdesta osuudesta: teoriaosuudesta sekä myyntireskontran toimintaohjeesta. Olen hoitanut kyseistä tehtävää määräaikaisella työsopimuksella vuoden 2013 syyskuun puolestavälistä, jolloin edellinen taloudenhoitaja jäi eläkkeelle. Siinä vaiheessa suurin osa yhdistyksen taloushallinnosta ulkoistettiin tilitoimistoon, mutta yhdistys halusi säilyttää myyntireskontran hoidon itsellään. Tätä varten minut palkattiin vuokratyöfirman kautta määräaikaiseksi työntekijäksi.

Työtehtävää varten ei ollut kirjallista ohjetta tai perehdytysmateriaalia, sillä edellinen taloudenhoitaja toimi tehtävässään monia vuosia. Nyt kun työtehtävä on muuttunut luonteeltaan sellaiseksi, että sitä suorittava henkilö vaihtuu useammin, on yhdistyksessä huomattu perehdytysmateriaalin tarpeellisuus. Lisäksi taloushallinnon ulkoistamisen yhteydessä yhdistyksen taloushallinnon ohjelmisto vaihtui Hansasta Procountoriin. Tämän vuoksi on yhdistyksessä täytynyt opetella kokonaan uuden taloushallintojärjestelmän käyttö. Tulevaisuuden kannalta olisi hyvä, että seuraavalla toimen hoitajalla olisi selkeät ohjeet, joiden mukaan toimia, sillä sellaisista olisi ollut itselleni paljon hyötyä.

Koululiikuntaliitto Ry:n asiakkaita ovat suomalaisten peruskoulujen ja lukioiden oppilaat sekä Opetusalan Ammattijärjestö OAJ:n jäsenet. Koululiikuntaliitto Ry järjestää sekä urheilukilpailuja, mm. Jalkapallo-, pesäpallo- ja painikilpaluja, että matalan kynnyksen urheilua, kuten N.Y.T! – toimintaa ja Power Mover tanssikisoja. Opettajaliikunnassa painopiste on opettajien hyvinvoinnissa ja virkistystoiminnassa. Opettajilla on mahdollisuus osallistua erilaisiin koulutuksiin ja seminaareihin sekä vuosittaiseen Sopulivaellukseen ja opettajien urheilukilpailuihin, kuten kaukalopallo- ja salibandyturnauksiin. (Koululiikuntaliitto 2014.) Myyntireskontran hoitajan tehtävänä on laskuttaa järjestetyt tilaisuudet ja tapahtumat sekä niihin liittyvät tarvikemyynnit. Lisäksi Koululiikuntaliiton kautta on mahdollista tilata erilaisia mitaleja koulujen omiin urheilukisoihin. Myyntireskontranhoitaja vastaa näiden mitalien myynnistä.

Opinnäytetyönä valmistuneen ohjeistuksen on tarkoitus olla niin selkeä ja yksityiskohtainen, että myös laskutuksesta mitään tietämätön pystyy ohjeen avulla laskuttamaan asiakkaita tarpeen vaatiessa. Ohjeistus on helppolukuinen ja siinä on selventäviä kuvia siitä, mitä missäkin vaiheessa tehdään. Ohjeen on myös tarkoitus toimia perehdytyksen apuvälineenä ja siihen kuuluu perehdytyksen seurantataulukko, jonka avulla perehdyttäjä pystyy tarkastamaan, että kaikki oleelliset asiat uuden työntekijän työsuhteen ja –tehtävien kannalta on käyty läpi ja ymmärretty. Opinnäytetyön teoriaosuuden on tarkoitus tukea ohjeistuksen sisältöä siihen liittyvällä teoreettisella tiedolla. Tärkeää on ymmärtää myyntireskontran toimintaa ja siihen

nykypäivänä liittyvää sähköistä taloushallintoa. Teoriaosuus syventyy Koululiikuntaliitossa käytettävän Procountor taloushallinto-ohjelmistoon ja tämän lisäksi käydään läpi työn kannalta hyvin oleellista perehdytyksen teoriatietoa.

#### <span id="page-6-0"></span>1.1 Tutkimusongelma

Opinnäytetyön tutkimusongelma on yksinkertaisuudessaan: Miten siirtää osaamiseni Koululiikuntaliiton seuraavalle myyntireskontratyöntekijälle kirjallisessa muodossa? Ongelma perehdyttämisen kanssa on siinä, että todennäköisesti en itse tule seuraavaa työntekijää toimeen perehdyttämään, joten on tarpeen, että hänellä on edellisen toimea hoitaneen tekemät selkeät kirjalliset ohjeet. Kukaan yhdistykseen jäävistä työntekijöistä ei ole toimea hoitanut, joten perehdyttäminen jää toiminnanjohtajan vastuulle. Hänen avukseen aion laatia selkeän ohjeen sekä perehdytyksen seurantataulukon, jonka avulla hän pystyy tarkastamaan, että tarvittavat asiat työtehtävien ja työturvallisuusasioiden suhteen on käyty uuden työntekijän kanssa läpi.

Jotta voin luoda toimivan ohjeistuksen myös perehdytyksen näkökulmasta, minun täytyi opinnäytetyötä varten tutkia olemassa olevaa perehdytyksen teoriaa ja keskittyä siinä erityisesti kirjallisesti tapahtuvaan perehdytykseen. Myös myyntireskontran toiminnan selventäminen lukijalle, sekä Procountor taloushallinto-ohjelmiston toimintaperiaatteiden läpikäyminen ovat oleellisia opinnäytetyön kannalta. Procountor on sähköinen taloushallinnon ohjelmisto, joka mahdollistaa myös etätyöskentelyn, sillä se on internetselainpohjainen pilvipalvelu. (Procountor c).

Tiedon sekä tarvittavan materiaalin kerääminen varsinaista toimintaohjetta varten täytyi aloittaa hyvissä ajoin, sillä Koululiikuntaliiton toimisto oli heinäkuun ajan suljettuna ja tarkoitukseni oli kirjoittaa opinnäytetyö kesä-elokuun aikana. Tutkimussuunnitelman mukaan perusohjeiden tuli olla valmiit kesäkuun loppuun mennessä jonka jälkeen niitä oli tarkoitus mahdollisesti vielä muokata löydetyn teoriatiedon pohjalta.

# <span id="page-6-1"></span>1.2 Opinnäytetyön rajaukset

Opinnäytetyö on rajattu siten, teoriaosuudessa ei käsitellä myyntireskontran hoitajan tehtäviin liittyvien ostolaskujen käsittelyä tai niiden teoriaa. Kyseessä on hyvin pieni osa työtehtävää, joten ei ole mielekästä lähteä laajentamaan työtä liikaa sen vuoksi. Ostolaskujen käsittely on kuitenkin ollut tarpeen selittää ohjeistuksessa, jotta sitä lukeva työntekijä osaa käsitellä laskut ajallaan ja oikein.

Sähköisessä taloushallinnossa otetaan lähinnä huomioon myyntireskontratyön kannalta olennaiset asiat. Aihetta käsiteltäessä ei käsitellä sähköisen taloushallinnon muita osa-alueita, kuin sellaisilta kohdilta, mitkä ovat oleellisia työn kannalta. Perintätoimia ei käydä läpi, sillä ne eivät Koululiikuntaliiton myyntireskontranhoitajantyön kannalta ole oleellisia. Kyseisen toimen hoitaja ei joudu perintää tekemään. Myös syvennyttäessä Procountor-ohjelmiston ominaisuuksiin, keskitytään lähinnä myyntireskontrapuoleen. Kirjanpitoa käydään läpi niiltä osin, kuin se on opinnäytetyön kannalta oleellista.

#### <span id="page-7-0"></span>2 Myyntireskontra

Myyntireskontra on yksi yrityksen taloushallinnon osa-alueista. Myyntireskontrassa hoidetaan yrityksen myyntitapahtumiin liittyvät taloushallinnolliset tehtävät, kuten laskutus, myyntien kirjanpitokirjaukset, tilausten vastaanottaminen ja käsittely sekä rekisteritietojen ylläpito. Myyntilaskuprosessilla tarkoitetaan niitä toimintoja, jotka seuraavat toisiaan myyntilaskuprosessin aikana myyntitilauksen tekemisestä, laskutukseen, maksusuoritukseen ja pääkirjanpidon kirjauksiin, olennaisena osanaan saatavien hallinta (Lahti & Salminen 2008, 15). Päätyövaiheet myyntireskontrassa liittyvät joko suoritusten kohdistamiseen, joka on viitemaksujärjestelmän vuoksi lähes automatisoitunut, ja avointen saatavien seurantaan ja mahdollisiin perintätoimiin (Lahti & Salminen 2008, 89).

Pienemmissä yrityksissä vain yksi tai muutama henkilö saattaa vastata koko yrityksen taloushallinnosta, niin kirjanpidosta, palkanlaskennasta, kuin osto- ja myyntireskontrasta, mutta suuryrityksissä jokaista näitä varten on omat osastonsa. Isoissa yrityksissä suurempi taloushallinto-osasto on tarpeellinen käsiteltävän tiedon määrän vuoksi. Kun tilitapahtumia on paljon, menee niiden tarkastamiseen ja kirjaamiseen paljon enemmän aikaa, kuin pienen yrityksen kirjanpidossa, vaikka taloushallinto-ohjelmistot ovatkin sähköisiä, mikä osaltaan helpottaa ja tehostaa nykykirjanpitoa.

Koululiikuntaliiton myyntireskontran hoitajan täytyy toisinaan olla myös yhteydessä yrityksen asiakkaisiin. Tätä varten on tärkeätä, että myyntireskontran hoitajalla on edes jonkun asteinen asiakaspalvelutaito hallussa. Myyntireskontranhoitaja joutuu mm. vastailemaan asiakkaiden laskuja ja myyntituotteita koskeviin kysymyksiin. Asiakaspalvelutaito syntyy palveluhalusta, eli tahdosta ratkaista asiakkaan ongelma. Välinpitämättömyys on suurin yksittäinen syy siihen, että asiakas lakkaa ostamasta. Hyvä asiakaspalvelu on luotettavaa, rehellistä, ystävällistä ja kohteliasta. Lisäksi hyvällä asiakaspalvelijalla täytyy olla riittävät viestintä- ja vuorovaikutustaidot. (Räisänen 2011.)

#### <span id="page-8-0"></span>2.1 Sähköinen taloushallinto

Sähköinen laskutus on osa sähköisen taloushallinnon toimintoja. Vaikka sähköinen taloushallinto käsittää myös paljon muutakin kuin vain sähköisesti tapahtuvat osto- ja myyntilaskutukset yritysten väillä, ymmärtävät ihmiset yleensä sähköisestä taloushallinnosta puhuttaessa, sen koskemaan juuri näitä kahta. Sähköisellä taloushallinnolla tarkoitetaan taloushallinnon tietovirtojen ja työvaiheiden automatisointia ja niiden käsittelyä sähköisessä eli digitaalisessa, muodossa. Sähköinen taloushallinto ja sen tuomat mahdollisuudet kattavat kuitenkin paljon suuremmat taloushallinnolliset prosessit yritysten toiminnassa. Jotta digitaalisuudesta saataisiin kaikki hyöty irti, olisi tärkeätä ymmärtää sähköistä taloushallintoa laajemmin. (Lahti & Salminen 2008, 9, 19.)

Valtioneuvosto on Kansallisessa tietoyhteiskuntastrategiassaan vuonna 2006 määrittänyt visiossaan vuodelle 2015, että ollakseen kilpailukykyinen ja tuloksellinen täytyy Suomen hyödyntää sähköistymisen mahdollistamia tuote-, prosessi- ja palveluinnovaatioita. Tietotekniikka osaaminen on strateginen voimavara, jota suomalaisten organisaatioiden tulee ylläpitää ja kehittää. Tämän mahdollistavat toimiva ja esteetön tietoyhteiskuntainfrastruktuuri, tasapainoinen tietoyhteiskuntakehitys ja luottamus alan toimijoihin sekä palveluihin. Tietoyhteiskunnan tulisi Valtioneuvoston vision mukaan näkyä kaikissa arjen tilanteissa. (Kansallinen tietoyhteiskuntastrategia 2006, 24-26.)

Sähköisen taloushallinnon kehittyminen on yksi esimerkki Valtioneuvoston strategian toteuttamisesta, jota koordinoidaan liikenne- ja viestintäministeriön johdolla arjen tietoyhteiskunnan neuvottelukunnassa. Neuvottelukunnan muodostavat valtiovarainministeriö, opetus- ja kulttuuriministeriö, työ- ja elinkeinoministeriö sekä sosiaali- ja terveysministeriö. (Kurki, Lahtinen & Lindfors 2011, 14.) Taloushallinnon siirtyminen sähköiseen muotoon on alkanut jo vuonna 1997, kun uudistettu kirjanpitolaki mahdollisti koneellisten tietovälineiden hyväksikäytön kirjanpidossa. Kirjanpitovelvollinen saa kirjanpitolain mukaan säilyttää kirjanpitoaineiston paperista tasekirjaa lukuun ottamatta koneellisella tietovälineellä. Aineiston saa säilyttää myös EU:n jäsenvaltiossa, kunhan siihen on tosiaikainen yhteys. (Kirjanpitolaki 1997.)

Vaikka Suomi oli 90-luvulla internetin käytön ykkösmaa, mm. maksaminen internetin välityksellä yleistyi nopeasti, niin siitä huolimatta sähköisen taloushallinnon kehitys oli odotettua hitaampaa. Siinä missä esimerkiksi Tanska ja Ruotsi olivat siirtyneet valtion taloushallinnon puolesta sähköiseen taloushallintoon jo vuoteen 2008 mennessä, on Suomen valtio vasta vuonna 2010 tehnyt saman. Esteinä nopealle kehitykselle on ollut pula taloushallintojärjestelmistä, sähköistymisen vaativuus sekä organisaatioiden kyky omaksua uusia teknologioita ja toimintamalleja, jotka sähköistyminen on tuonut tullessaan. (Lahti & Salminen 2008, 23-24.)

Koska Suomen valtio on vuoden 2010 alusta vastaanottanut ainoastaan sähköisiä laskuja, on yhä useamman yrityksen täytynyt viimeistään siinä vaiheessa ryhtyä miettimään sähköisten laskutusjärjestelmien käyttöönottoa. Kuntasektori on seurannut valtion esimerkkiä hyvinkin nopeasti ja myös suurin osa Koululiikuntaliiton kunta-asiakkaista suostuu vastaanottamaan ainoastaan verkkolaskuja. (Kurki ym. 2011, 16.) Suuremmat yritykset ovat siirtyneet nopeammin sähköiseen taloushallintoon, kuin pk-yritykset, mutta vuoden 2006 aikana julkistettujen pankkien yhtenäiseen Finvoice-standardiin perustuvat verkkolaskupalvelut ovat lisänneet verkkolaskuliikennettä, samoin kuin pienille yrityksille tarkoitetut verkkolaskujen lähetykseen tarkoitetut ilmaiset Internet palvelut. (Lahti & Salminen 2008, 24-25.)

#### <span id="page-9-0"></span>2.1.1 Taloushallinnon järjestelmät

Taloushallinnon järjestelmät ovat ohjelmistoja ja tietojärjestelmiä, joilla mm. yritysten taloushallinto hoidetaan. Myyntireskontran kannalta toimivan taloushallintojärjestelmän tulisi tarjota toiminnot sähköisen laskutuksen hoitumiseen. Yrityksessä voi olla käytössä integroitu taloushallintojärjestelmä, jossa yrityksen muista toiminnanohjausjärjestelmistä, kuten varasto- ja myyntiohjelmista, tieto siirtyy yhteiseen tietokantaan ja tarvittavat kirjaukset kirjapitoon. Siinä missä aikaisemmin taloushallinto on hoidettu yrityksissä niiden omin resurssein, on nykyään mahdollista jakaa resursseja mm. verkostojen avulla sekä rakentaa yritykselle sopivia sähköisiä järjestelmäratkaisuja. (Lahti & Salminen 2014.)

ERP-järjestelmä, Enterprise Resource Planning, on toiminnanohjausjärjestelmä, joka integroi yrityksen toiminnot yhteen kokonaisuuteen. ERP järjestelmällä on mahdollista keskitetysti hallita ja seurata yrityksen eri toimintoja ja se rakentuu eri moduuleista. Moduulien ansiosta ERP-järjestelmät toteutetaan yleensä yrityskohtaisesti yritysten tarpeiden mukaisesti. ERPjärjestelmien käyttö on yleistä suuryrityksissä, harvemmin pienissä, mutta viime aikoina ovat toiminnanohjausjärjestelmien toimittajat ryhtyneet tarjoamaan myös pk-yrityksille sopivia ohjelmistoratkaisuja. (ERP-järjestelmä-toiminnanohjaus 2014; Toiminnanohjausjärjestelmä 2014.)

Nykyaikana yritykset hankkivat ulkoiselta toimittajalta valmiita ERP-järjestelmiä, paketti- ja valmisohjelmistoja, sillä tarjonta on laajaa ja oman ohjelmistokehityksen tekeminen on kannattavaa vain, mikäli markkinoilta ei löydy yrityksen tarpeisiin sopivaa toiminnallista kokonaisuutta. Valmisohjelmistot ovat yleensä standardeja ja ominaisuuksiltaan kattavia. Joitakin erillisohjelmistoja voidaan kuitenkin lisäksi myös räätälöidä yritysten tarpeiden mukaisiksi. Hankittaessa taloushallintojärjestelmää tulee yrityksen miettiä, haluaako se ostaa järjestelmälisenssin itselleen vai onko mielekkäämpää hankkia järjestelmä pilvipalveluna. Joka tapauksessa järjestelmien ja ohjelmistojen kirjo on laaja ja markkinoilta löytyy jokaiselle yritykselle sopiva ratkaisu. (Lahti & Salminen 2014.)

#### <span id="page-10-0"></span>2.1.2 Verkkolasku, EDI-lasku, sähköpostilasku

Sähköisen taloushallinnon olennainen osa verkkolasku on sähköisessä muodossa lähetettävä sekä vastaanotettava lasku. Verkkolaskulla on samat tiedot, kuin paperilaskullakin ja niitä voidaan lähettää niin yrityksille, kuin kuluttajillekin. Laskujen lähetystä varten on yrityksellä oltava sopimus verkkolaskuoperaattorin kanssa. Jotta verkkolaskujen lähettämisestä ja vastaanottamisesta saataisiin kaikki hyöty irti, täytyy yrityksellä olla käytössään myös sähköinen taloushallinto-ohjelmisto, joka vastaanottaa ja lukee laskun tietojärjestelmään automaattisesti. Tällöin manuaalisesti tapahtuvat laskun käsittelyvaiheet jäävät kokonaan pois ja laskujen käsittely nopeutuu. Verkkolaskujärjestelmä kuitenkin lähettää myös kuvan laskusta, usein .pdf-muodossa, jolloin lasku voidaan tarkastaa datansiirto- ja lukuvirheiden varalta. (OpusCapita 2013a.)

Verkkolaskuformaatit ovat verkkolaskun esitystapoja. Käytössä on kolme eri verkkolaskuformaattia: Finvoice-, TEAPPSXML- ja eInvoice-verkkolaskuformaatit. Finvoice on pankkien yhteinen verkkolaskustandardi, jota esitellään tarkemmin luvussa: 3.1. TEAPPXML on Tiedon luoma XML-teknologiaan perustuva laskun esitystapa ja eInvoice puolestaan on Pohjoismaisen verkkolaskukonsortion sopima määritys, joka tekee mahdolliseksi vastaanottaa sekä lähettää verkkolaskuja runkoverkossa. eInvoicen ja Finvoicen erona on se, että eInvoice on pdfmuotoinen laskunkuvaliite ja Finvoice puolestaan linkki laskun kuvaan. (Itella; TIEKE f.)

EDI, Electronic Data Interchange, on 80-luvulla kehitetty kahden ison yrityksen väliseen tietoliikenteeseen, mm. tilaus-toimitusketjujen järjestelmien keskinäiseen elektroniseen kanssakäymiseen. Kun puhutaan EDI-laskusta, on kyseessä EDI standardin mukainen konekielinen EDIFACT-lasku. EDI-laskut vaativat toimiakseen välitysoperaattorit ja ovat hyvin kalliita ratkaisuja, jonka vuoksi ne eivät ole käytössä pk-yrityksissä. Siinä missä verkkolaskut on pyritty standardoimaan sisällöltään, perustuu EDI-laskut yritysten välisiin sopimuksiin. EDI-lasku vaatii pohjakseen usein sähköisen tilauksen, kun taas verkkolasku voidaan lähettää myös muuta kautta tapahtuvien tilausmuotojen vuoksi. EDI-laskusta ei myöskään lähetetä laskun kuvaa, toisin kuin verkkolaskuissa. (Lahti & Salminen 2008, 60-61; Verkkolaskusanasto.) Vuonna 2013 kaikista yrityksistä 91 % vastaanottivat sähköisiä laskuja ja 77 % lähetti sähköisiä laskuja. EDIlaskuja vastaanotti 15 % ja lähetti 13 % yrityksistä. (Liitetaulukko 7. Sähköinen lasku vuonna 2013, osuus kaikista luokan yrityksistä. 2013.)

Sähköpostilasku toimitetaan asiakkaalle sähköpostina tai sen liitteenä ja se vastaa sisällöltään paperilaskua. Sähköpostilaskua ei voida käsitellä sähköisessä kirjanpidossa automaattisesti, vaan se pitää syöttää sisään manuaalisesti. Sähköpostilasku soveltuu paremmin kuluttajien laskuttamiseen, kuin yritysten väliseen laskutukseen. Sähköpostilaskutuksen ongelmana ovat

mm. sen turvattomuus, sähköposteihin on helppo hakkeroitua, ja sähköpostiosoitteiden jatkuva vaihtuminen ja muuttuminen. (OpusCapita 2013b.)

#### <span id="page-11-0"></span>2.1.3 SEPA-maksut

EU-alueen maksukäytäntöjen yhtenäistäminen on yksi hyvä syy yrityksille siirtyä verkkolaskutukseen. SEPAn, eli Single Euro Payments Area, tavoitteena on, että sen jäseniin kuuluvien maiden yritykset, yhteisöt ja kuluttajat voivat sekä maksaa, että vastaanottaa niin maiden sisäisiä, kuin maiden välisiäkin euromääräisiä maksuja samoilla maksuehdoilla ja standardeilla. Tämä on helpottanut yritysten liiketoimintaa, kun ne voivat hoitaa maksuliikenteensä vain yhden tilin kautta. Siirtymäkausi SEPAan alkoi vuonna 2008 ja päättyi lokakuussa 2011. (Kurki ym. 2011, 16.)

SEPA on osa pitkään jatkunutta eurooppalaista yhdentymiskehitystä. Koska maksukäytännöt ja maksuliikenteen nopeus ovat vaihdelleet Euroopan alueella ja EU:n jäsenmaiden välillä on sen ajateltu rajoittavan yritysten liikkumavapautta ja kaupankäyntiä ja tätä kautta heikentävän Euroopan taloudellista kilpailukykyä. SEPAan siirtyminen poisti näitä esteitä maiden väliltä ja lähes kaikki pankit SEPA-alueella kuuluvat SEPAan, lukuun ottamatta investointipankkeja. SE-PA-alueeseen kuuluvat kaikki 27 EU-maata sekä Islanti, Liechtenstein, Sveitsi ja Norja. (Perustiedot SEPASTA.)

SEPA-maksuja tehtäessä tilisiirrot tapahtuvat kansainvälisten IBAN-tilinumerosarjojen ja saajan pankin BIC-koodin avulla. IBAN tilinumero, International Bank Account Number, on tilinumero, jonka käyttäminen on ollut pakollista SEPA-maiden välillä vuoden 2007 alusta lähtien ja BIC-koodi, Bank Identifier Code, on SEPA-alueen pankkien yksilöivä tunnistekoodi. Koodi on aina 8 tai 11 merkkinen, joista kuusi ensimmäistä merkkiä ovat aina kirjaimia ja loput merkeistä kirjaimia ja/tai numeroita. Suomalaiset pankit ovat toimineet yhteistyössä, jotta suomalaisten maksujen erityispiirteet ovat saatu säilytettyä käytännössä, esimerkiksi viitenumero on saatu lisättyä Suomeen suuntautuviin SEPA-maksuihin. SEPA-maksun välittyminen saajan tilille kestää maksimissaan kolme pankkipäivää. (Perustiedot SEPASTA.)

#### <span id="page-11-1"></span>2.1.4 TIEKE

TIEKE eli Tietoyhteiskunnan kehittämiskeskus Ry on perustettu vuonna 1981 nimensä mukaisesti kehittämään suomalaista tietoyhteiskuntaa esim. käynnistämällä ja toteuttamalla erilaisia tietoyhteiskuntaa parantavia hankkeita, ottamalla kantaa tietoyhteiskuntaa koskeviin asioihin ja toimimalla verkostoijana alan keskeisten toimijoiden kesken. TIEKEn toiminnan perusteena on jäsentoiminta, menestyvät palvelut sekä niiden jatkokehittäminen. Toiminnan tavoitteena ei ole taloudellisen voiton ja hyödyn tavoitteleminen yhdistykselle, vaikka yhdistys

pitääkin huolta kustannusrakenteistaan ja vakavaraisuudestaan. TIEKEn jäseniä ovat mm. Aalto-yliopiston IT, IBM, Elisa Oyj, Metso Oyj Liikenne- ja viestintäministeriö sekä Verohallinto. TIEKEn toiminnan tavoitteena on, että Suomi on osaava ja yhteentoimiva tietoyhteiskunta. (TIEKE a; TIEKE b; TIEKE c; TIEKE d.)

Yritysten liiketoiminnan tueksi TIEKE ylläpitää verkkolaskuosoitteistoa. Verkkolaskuosoitteistoon yritykset voivat ilmoittaa verkkolaskuosoitteensa, jotta laskuttajat voivat sen sieltä tarvittaessa saada. Kyseessä on kansallinen palvelu, jonka avulla on mahdollista tarkastaa mitkä yritykset lähettävät ja vastaanottavat verkkolaskuja. Osoitteiston yhteystietojen päivittäminen on verkkolaskun välittäjän velvollisuus. TIEKE ei tee muutoksia ilman, että heille on lähetetty palvelupyyntö verkkolaskuosoitteen muuttamiseksi. Verkkolaskua on kuitenkin mahdollista käyttää, vaikka yhteystietoja ei TIEKEN järjestelmään ilmoittaisikaan. Silloin verkkolaskuosoite täytyy kertoa yhteistyökumppanille suoraan. (TIEKE g.)

TIEKEn ylläpitämän Verkkolaskufoorumin tavoitteena on verkkolaskutuksen kehittäminen. Tämä tapahtuu tarjoamalla verkkolaskutuksen kehittäjille kohtaamispaikan, keräämällä tietoa verkkolaskutuksesta, jakamalla tietoa edelleen, välittämällä uutisia aiheesta, ideoimalla kehityssuuntia ja antamalla tietoa yrityksistä, jotka kehittävät ja tarjoavat verkkolaskutusta. Foorumi toimii kolmen työryhmän tuella. Työryhmät ovat käyttäjätyöryhmä, operaattorityöryhmä ja ohjelmistotyöryhmä. Näiden työryhmien toimintaa ohjaa ohjausryhmä, jonka jäseninä ovat työryhmien puheenjohtajat sekä pankkien, TIEKEn ja valtiohallinnon edustajat. Puheenjohtaja ja varapuheenjohtaja valitaan ohjausryhmän ja työryhmien keskuudesta vuodeksi kerrallaan. Ohjausryhmän puheenjohtajana toimii tällä hetkellä Antti Eskola, työryhmien puheenjohtajana puolestaan Kristiina Seppälä. (TIEKE 2014 a; TIEKE 2014 b; TIEKE e.)

#### <span id="page-12-0"></span>2.1.5 Verkkolaskun välittäjät

Verkkolaskuja välittävät verkkolaskuoperaattorit tai pankit. Verkkolaskuoperaattorin tehtävänä on vastata asiakkaan laskujen lähettämisestä sekä vastaanottamisesta. Verkkomaksuoperaattorit myös ylläpitävät yhteyksiä muihin operaattoreihin. Jokaisen verkkolaskun lähettäjän täytyy olla kytkeytynyt johonkin markkinoilla toimivista verkkolaskuoperaattoreista tai pankeista. (Verkkolaskusanasto 2013.)

| Aktia         | Apix            | <b>Basware</b>    | DNB Bank ASA | Enfo Zender     |
|---------------|-----------------|-------------------|--------------|-----------------|
| Handeslbanken | InExchange Fac- | <b>OpusCapita</b> | Liaison      | <b>CGI</b>      |
|               | torum           | Group Oy          |              |                 |
| Maventa Oy    | Nordea Oyj      | Notebeat Oy       | OP-Pohjola-  | Pagero          |
|               |                 |                   | ryhmä        |                 |
| POP-pankki    | Danske Bank     | <b>Stralfors</b>  | Tapiola      | TeliaSonera Oyj |
| Tieto         | Tradeshift      | YAP               |              |                 |

TIEKEn rekisterissä olevat verkkolaskujen välittäjät ovat (TIEKE g.):

Taulukko 1: Verkkolaskuvälittäjät

TIEKEn Verkkolaskufoorumi on antanut suosituksen verkkolaskujen välityspalvelun laatutasossa. Suositus on käyttäjätyöryhmän luoma. Se on kirjoitettu yhteistyössä verkkolaskuoperaattorien ja pankkien kanssa. Suosituksessa otetaan kantaa mm. laskujen välityksen tietoturvatasoon, laskujen välityksen toimitusaikoihin, tukipalveluihin ongelmatilanteissa ja palvelutason valvontajärjestelmiin. Palvelutasoa seurataan myös verkkolaskujen välittäjän tuottamien raporttien avulla. Verkkolaskun välittäjän tulee tuottaa näitä raportteja tietyin väliajoin ja niistä pitää selvitä esimerkiksi välitettyjen laskujen määrät ja käytetyt laskukanavat. Raporttien avulla hoidetaan myös laskutus toteutuneen toiminnan mukaan. Suosituksessa esitetään myös, että verkkolaskujen välittäjän tulisi reagoida virhetilanteisiin ja korjata ne, jotteivät samat virheet pääsisi toistumaan. (TIEKE 2005.)

# <span id="page-13-0"></span>2.2 Myyntilasku

Taloushallinnon sähköistyminen on tukenut erityisesti myyntireskontran hoitoa ja se onkin ollut yksi pisimmälle sähköistettyjä prosesseja. Kotimaisten maksujen osalta Suomessa käytettävissä olevat viitenumerojärjestelmät ja pankkijärjestelmä ovat mahdollistaneet kotimaisten maksujen hoidon lähestulkoon automaattisesti. (Lahti & Salminen 2008, 76.) Myyntilaskut laaditaan myyntireskontrassa ja sähköistyminen on helpottanut huomattavasti reskontran toimintaa. Siinä missä laskut piti aiemmin (Kuva 1) tallentaa järjestelmään, tulostaa, lähettää ja arkistoida, riittää sähköisessä järjestelmässä, että laskun luo laskutusohjelmalla ja lähettää sähköisesti. Verkkolaskuoperaattorien avulla lasku saadaan vastaanottajan järjestelmään ilman turhia välikäsiä.

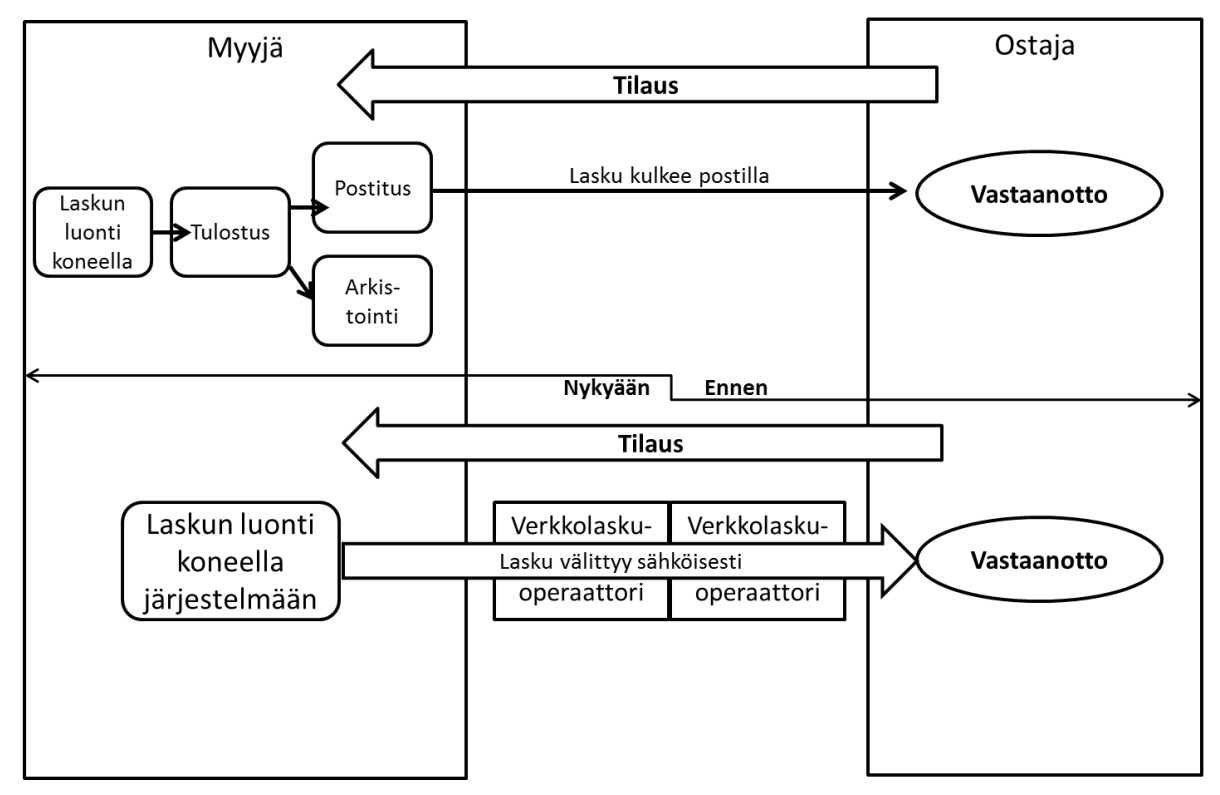

<span id="page-14-1"></span>Kuva 1: Laskuttaminen manuaalisesti ja sähköisesti

Yrityksissä myynneistä laaditaan lasku. Laskuna voi toimia varsinaisen laskun lisäksi myös erinäiset muut tositteet ja ilmoitukset, mikäli ne sisältävät viittauksen tai muutoksen varsinaiseen, alkuperäiseen laskuun. Esimerkiksi mikäli laskun sisältöä täytyy muuttaa ja tästä aiheesta on olemassa sähköpostikeskustelu, voidaan muutos sähköpostikeskustelun perusteella tehdä, kunhan siinä on selkeä viittaus alkuperäiseen laskuun. Koska lasku voi muodostua useammasta erillisestä dokumentista, ei alkuperäiseltä laskulta tarvitse löytyä kaikkia seuraavassa luvussa esiteltäviä ALV-lain merkintöjä, kunhan tiedot ovat kerättävissä laskun muodostavilta asiapapereilta. Myyjä voi toimittaa laskun ostajalle joko paperisena versiona tai sitten sähköisesti. (Miettinen & Taipalus 2013.)

# <span id="page-14-0"></span>2.2.1 Myyntilaskujen perustiedot

Arvonlisäverolain (2003, §209 b) mukaan laskulla on oltava:

- Laskun antamispäivä
- Juokseva tunniste, jolla lasku yksilöidään
- ALV tunniste, jolla tavara tai palvelut on myyty
- Ostajan ALV tunniste, jos ostaja on verovelvollinen
- Myyjän ja ostajan osoite
- Myytyjen tavaroiden määrät ja luonne
- Tavaroiden toimituspäivä tai suorituspäivä, mikäli kyseessä on palvelu, tai ennakkomaksun maksupäivä, jos se on määriteltävissä ja eri kuin laskun antamispäivä
- Veron peruste kunkin verokannan tai verottomuuden osalta ja yksikköhinta ilman veroa
- Mahdolliset hyvitykset sekä alennukset, mikäli niitä ei ole otettu lukuun jo yksikköhinnassa
- Verokanta
- Veron määrä euroissa
- Verottomuuden peruste tai viittaus tähän asiaan liittyvään säännökseen, mikäli myynnistä ei ole suoritettavaa veroa
- Merkintä "käännetty verovelvollisuus", mikäli se on ostajan verovelvollisuus
- Jos ostaja on laatinut laskun, merkintä itselaskutuksesta
- Tiedot uusista kuljetusvälineistä
- Merkinnät voittomarginaalijärjestelmästä, käytettyjen tavaroiden, taide-esineiden, keräily- sekä antiikkiesineiden taikka matkatoimistojen osalta
- Merkintä verollisen sijoituskullan myynnistä
- Mikäli lasku muuttaa jo aiemmin tehtyä laskua täytyy olla selkeä viittaus aiempaan laskuun

Laskun yksilöimiseksi tarkoitetun juoksevan tunnisteen ei tarvitse olla pelkästään numero, vaan sarjassa saa olla myös kirjaimia. Laskun antajan on muistettava, ettei saman vuoden aikana annetuissa laskuissa saa olla samaa tunnistetta. ALV-tunnisteella tarkoitetaan Ytunnusta. Laskulla täytyy näkyä sekä myyjän, että ostajan Y-tunnukset, mikäli ne ovat kumpikin verovelvollisia tai kyseessä on tuotteiden yhteisömyynti. Myyjän Y-tunnus täytyy olla aina näkyvissä. Myydyt tavarat tai tuotteet yksilöidään laskulle joko käyttämällä niiden tuotenimeä tai palveluiden osalta kertomalla palvelun tyyppi. Merkinnässä voidaan käyttää myös kooditunnistetta, mikäli myyjällä, ostajalla ja Verohallinnolla on käytettävissään selite näille tunnisteille. (Miettinen & Taipalus 2013.)

Veron peruste on myyntihinta ilman veroa. Mikäli myydyt tuotteet tai palvelut sisältävät eri verokantojen osuuksia, pitää ne merkitä erikseen verottomina. Laskulla täytyy myös näkyä jokaisen tuotteen verojen määrät verokannoittain. Jos myyjä ei ole arvonlisäverovelvollinen, ei laskulla tarvitse lukea verokantaa ja myyntihinnaksi merkataan hinta jolla tuote myydään, eikä vähennetä siitä lukuja minkään verokannan mukaan. Mikäli myynti on verotonta, täytyy siitä olla merkintä laskulla, esimerkiksi: Veroton myynti. Verohallinto kuitenkin suosittelee, että laskulta löytyisi myös selvitys verottoman myynnin syystä, jotta epäselvyyksiltä vältyttäisiin. Käännetty verovelvollisuus tarkoittaa sitä, että verovelvollinen myynnistä on ostaja. Käännettyä verovelvollisuutta käytetään yleensä, jos ostaja on ulkomaalainen, joka ei ole

hakeutunut verovelvolliseksi Suomessa. Käännettyä verovelvollisuutta ei sovelleta yksityishenkilöihin. (Miettinen & Taipalus 2013.)

Myyntilaskulla joka on alle 400 euroa riittää, että laskulta löytyvät laskun antamispäivä, myyjän nimi sekä ALV-tunniste, myytyjen tuotteiden tai palveluiden määrä ja luonne sekä suoritettavan veron määrä verokannoittain. Laskuilla saa kuitenkin olla myös enemmän tietoa, kuin mitä ALV-laki edellyttää. (Airola 2011; Miettinen & Taipalus 2013.)

# <span id="page-16-0"></span>2.2.2 Laskun muodostaminen

Myyntilaskuprosessi alkaa myyntitilauksesta ja sen vaiheet etenevät laskutuksen kautta maksusuoritukseen. Myyntilaskuprosessi voi olla tyypiltään esimerkiksi käteismyynti-, verkkokauppamyynti-, tilaus-, sopimus- tai projektiperusteinen myyntiprosessi. Myyntilaskun tiedot tallennetaan joko manuaalisesti myyntilaskuohjelmalla tai ohjelma voi muodostaa laskun järjestelmään tallennetun tiedon perusteella. Sähköisen myyntilaskuprosessin kannalta olisi tehokkainta, että jo tilausvaiheessa syntyisi tieto laskutusjärjestelmään, eikä manuaalista vaihetta, jossa tieto laskutettavasta tapahtumasta tulee toisesta järjestelmästä laskuttajalle, joka sitten tallentaa tiedon järjestelmään, tarvitsisi tehdä lainkaan. Kun laskuja on paljon laadittavana on turha manuaalinen vaihe aikaa ja resursseja suotta syövä työtehtävä. (Lahti & Salminen 2014).

Kun laskun kannalta tarvittavat tiedot, kuten tilaus ja tilaaja jne. ovat tallennettu järjestelmään, tapahtuu tämä sitten manuaalisesti tai automaattisesti sähköistä ohjelmistoa hyödyntäen, tehdään laskutusjärjestelmässä varsinainen lasku. Laskutusohjelmistossa on asiakasrekisteri, hinnastot, tuoterekisteri ja muita sellaisia tietoja, jotka ovat laskutuksen kannalta oleellisia. Seuraavaksi järjestelmä lähettää laskun asiakkaalle. Lasku voi lähteä verkkolaskuna, sähköpostilla tai perinteisellä paperipostilla. Riippuen järjestelmästä, lasku lähetetään joko esijärjestelmästä tai pääjärjestelmästä. Mikäli lasku lähetetään esijärjestelmästä, täytyy siitä kuitenkin lähettää tieto pääjärjestelmään kirjanpitoa ja myyntireskontraa varten. (Lahti & Salminen 2014.)

## <span id="page-16-1"></span>2.3 Laskutus kirjanpidossa

Koululiikuntaliitossa tuotemyynti tapahtuu laskutuksella eikä käteiskauppaa ole. Yritysten välisessä kaupassa on pikemminkin sääntö, kuin poikkeus, että myynti tapahtuu luotolla, eli kaupasta lähetetään lasku (Tomperi 2011, 52). Pääosin Koululiikuntaliiton laskutus tapahtuu yrityspuolella, jolloin asiakkaina ovat kunnat ja kaupungit, mutta myös yksityishenkilöille myydään tuotteita ja palveluita. Myös yksityishenkilöille, eli kuluttajille, tapahtuvasta tavaratai palvelumyynnistä toimitetaan Koululiikuntaliitolta lasku.

Kun myyntitapahtuma on sovittu, tuotteet luovutettu tai tuotteesta on tehty tilaus, lähettää myyjä ostajalle laskun. Lasku kirjataan myyntituloksi sekä myyntisaamiseksi, kahdenkertaisen kirjanpitotavan mukaan (kuvan 1 kohdan 1 mukaisesti). Ostaja kirjaa laskun ostomenoksi ja ostovelkoihin. Laskulla myytäessä puhutaan suoriteperusteisesta kirjanpidosta. Tällöin tapahtuma kirjataan kirjanpitoon, myyntisaamiseksi, jo ennen kuin raha liikkuu. Suoriteperusteisessa kirjanpidossa tehty lasku toimii kirjanpitotositteena. Toinen kirjaamistapa on maksuperusteinen kirjanpito, jossa myyntisaamisten tai ostovelkojen tilejä ei käytetä ja menot ja tulot kirjataan vasta, kun maksu on tapahtunut. Yrityksen täytyy kuitenkin olla perillä myyntisaamisistaan ja ostoveloistaan, huolimatta kirjaamistavasta. Suoriteperusteisen kirjaamistavan etuja ovat tulojen ja menojen helppo seurattavuus, jolloin tuloksen kehittymisestäkin on saatavilla päivitettyä tietoa sekä se, että tilinpäätöksen on aina oltava suoriteperusteinen. (Tomperi 2011, 51-53.)

Mikäli myyvä yritys on arvonlisäverovelvollinen, täytyy kirjanpidossa tehdä myös ALVkirjaukset. ALV-kirjaukset täytyy tehdä kuukausikohtaisesti siten, että ne tilitetään valtiolle myyntikuukaudesta toisen kuukauden kuluttua, viimeistään sen kuukauden 12. päivänä. Arvonlisäverovelvollisen kirjanpidon on oltava sellaista, että ALV:n määrittämiseksi tarvittava informaatio on helppo saada. Myyjä laskee tuotteen hinnalle arvonlisäveron kunkin säädetyn verokannan mukaan. (Kaisanlahti & Leppiniemi 2014)

Myyntisaamisiin kirjataan myydyn tuotteen koko summa (Kuva 2). Esimerkissä on myyty verokannan 24 % mukainen tuote. Myynteihin kirjataan tällöin veroton myyntihinta, joka on ollut 76 euroa ja arvonlisävero 24 euroa kirjataan ALV-velkatilille. Siinä vaiheessa, kun yritys saa asiakkaalta maksusuorituksen laskusta (Kuva 2: kohta 2), tehdään kirjanpidossa kirjaus myyntisaamisista pankkitilille, jolloin saamiset vähenevät ja rahat lisääntyvät. Pankkitilillä olevasta 100 eurosta maksetaan ALV-velka sen laissa määrättynä ajankohtana. Näin ollen myyjälle jää pankkiin myydyn tuotteen veroton hinta. Arvolisäverosta puhuttaessa voidaan sanoa, että kyseessä on yritykselle vain läpikulkuerä (Tomperi 2011, 54).

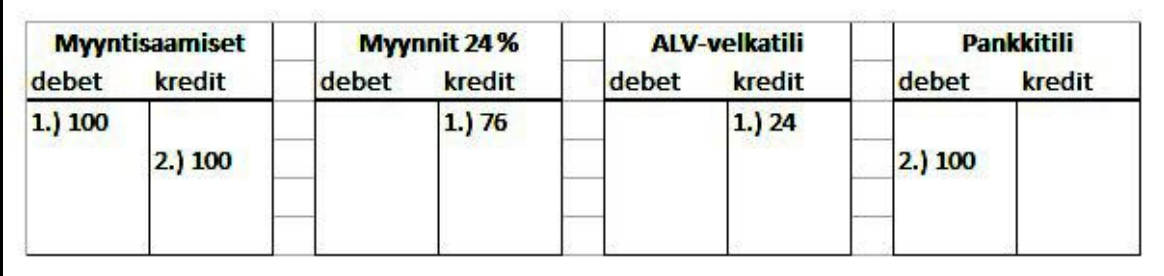

<span id="page-17-0"></span>Kuva 2: Myyntien ja saadun suorituksen kirjaaminen

Myyjällä on oikeus vähentää ALV-velastaan itse suorittamistaan arvonlisäverovelvollisista ostoista toiselle yritykselle maksamansa arvonlisäveron määrän. ALV kirjausten on perustuttava kirjanpitolaissa tarkoitettuihin tositteisiin, oli kyseessä sitten suoritettavan tai vähennettävän veron määrä. Mikäli saatu tosite ei täytä kaikkia ALV-lainsäädännön vaatimuksia, tositteissa täytyy esimerkiksi lukea tuotteen nimi ja myynti tai luovutusajankohta tai jos tuote on hankittu yritykseen, vastaanottoajankohta, ei vähennystä saa ALV velasta tehdä. Vaikka varsinaisessa ALV-kirjaukseen vaikuttavasta tositteesta ei myynti tai ostoajankohta selviäisikään, on sen käytävä ilmi jotain muuta kautta. (Kaisanlahti & Leppiniemi 2014; Kirjanpitolaki 2014.)

Koululiikuntaliitto ei ole arvonlisäverovelvollinen, sillä kyseessä katsotaan olevan yleishyödyllinen yhteisö. Yleishyödylliset yhteisöt ovat arvonlisäverolain mukaan verovelvollisia vain mikäli yhteisön toiminnasta saatua tuloa voitaisiin pitää yhteisön veronalaisena elinkeinotulona (Arvonlisäverolaki 4§ 2009). Tästä johtuen Koululiikuntaliitto ei lisää laskulleen arvonlisäveroa.

Mikäli yrittäjän ostajalle toimittavat tuotteet eivät ole sovitussa kunnossa, voi yrittäjä tehdä hyvityslaskun. Myös mikäli ostaja palauttaa tuotteet, tehdään palautuksesta tuotteiden arvoinen hyvityslasku. Hyvityslaskun summa riippuu palautettavien tuotteiden määrästä, tai sovitusta hinnan alennuksesta. Hyvityslasku kirjataan kirjanpidossa myyntisaamisten ja myyntien vähennykseksi myyntisaamisten kredit puolelle ja myyntien debet puolelle. Kuvan 3 esimerkissä on 1.) myyty kaksi tuotetta hintaan 100 €/kpl, tuotteiden summa yhteensä 200 €. Ostaja on myöhemmin tajunnut, että toisessa tuotteessa on valmistusvirhe ja on palauttanut tuotteen. 2.) Myyjä on laatinut ostajalle hyvityslaskun. Tällöin myyntisaamiset, myynnit ja ALVvelka ovat pienentyneet. 3.) Suoritus on saatu pankkitilille ja myyntisaamistili jää nollille, eli myyjällä ei ole enää saatavia ostajiltaan.

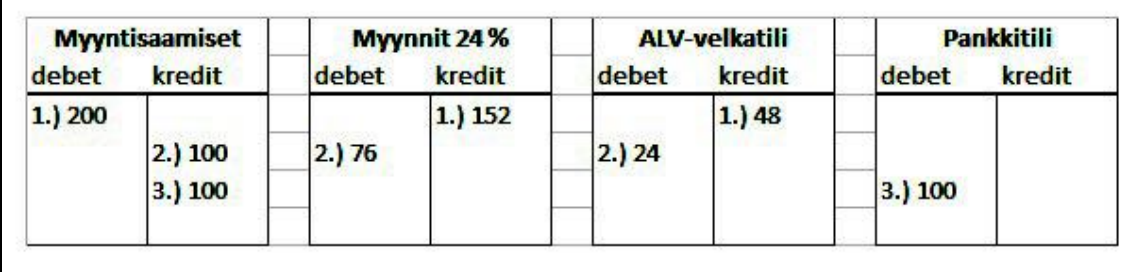

<span id="page-18-1"></span>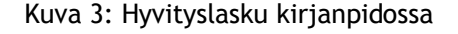

#### <span id="page-18-0"></span>3 Taloushallinto-ohjelmisto Procountor

Koululiikuntaliiton taloushallinto on suurilta osin ulkoistettu tilitoimistoon. Kyseessä olevalla tilitoimistolla on käytössään Procountor taloushallinto-ohjelmisto, joka täytyi taloushallinnon ulkoistamisen yhteydessä ottaa myös Koululiikuntaliitossa käyttöön. Aikaisemmasta taloushallinnon ohjelmistosta saatiin siirrettyä suurin osa asiakasrekisteriä ja tuoterekisteriä Procountorin myynti-puolelle. Tilitoimisto hoitaa muun taloushallinnon, mutta ostolaskujen käsittely ja hyväksyminen sekä myyntireskontra puolen hoitaminen Procountorilla jäi Koululiikuntaliiton palkkaamalle myyntireskontran hoitajalle.

Procountor on internetissä toimiva pilvipalveluohjelmisto, jonka avulla pk-yritys voi hoitaa sähköisen taloushallintonsa. Ohjelma sisältää taloushallinnon prosessit myyntilaskutuksen, ostolaskujen käsittelyn, matka- sekä kululaskujen käsittelyn, palkanlaskennan, kirjanpidon ja viranomaisilmoittamisen sekä raportoinnin hoitamiseen. Procountor-ohjelmisto sisältää myös sähköiset pankkiyhteydet helpottamaan yrityksen kirjanpidon hoitamista. Ohjelma ei vaadi lisenssin ostamista, vaan se on kuukausimaksullinen palvelu, joka perustuu tositteiden lukumääriin. Jos yritys tekee esimerkiksi 2000 tositetta kuukaudessa, on kuukausimaksu 795 € 31.6.2014 voimassa olevan hinnaston mukaan. (Procountor c; Procountor e.)

Procountor International Oy on osa Accountor-konsernia, joka toimii seitsemässä maassa. Muita konsernin jäseniä ovat Mepco, MaraPlan, TyövuoroVelho sekä Ecom. Suomalainen Procountor on vuodesta 2001 saakka toiminut sähköisen taloushallinnon alalla ja tällä hetkellä sen ohjelmisto on käytössä yli 6 000 yrityksessä ja 300 tilitoimistossa. Procountor työllistää n.60 henkilöä. Yhtiön toimitilat sijaitsevat Espoon Keilarannassa ja toimitusjohtajana toimii Mikko Siivola. (Procountor International Oy 2014.) Taloussanomien tiedon mukaan liikevaihto oli vuoden 2013 tilikaudella 5,8 miljoonaa euroa, mutta tilikauden tulos miinuksella 4 000 € ja yhtiö työllisti tällöin 40 henkilöä. Tilikauden tulos myös edelliskauden lopulla on ollut vain 2 000€ (Procountor d).

#### <span id="page-19-0"></span>3.1 Procountor pilvipalvelussa ja Finvoice-laskulla

Procountor toimii pilvipalvelussa. Pilvipalvelut ovat it-palvelumuoto, jossa palveluntarjoaja tarjoaa asiakkaiden käyttöön ison, yhteisen konesalin, johon on mahdollisuus tallentaa monen yrityksen tietoja. Palvelu tulee internetin kautta, jolloin palvelu on ikään kuin "pilvessä". Nimitys tulee internetin arkkitehtuurikuvista, joissa internetiä kuvataan usein pilvisymbolilla. Pilvipalveluihin tallennettujen ohjelmistojen tallennustilan kokoa on mahdollisuus tarpeen mukaan kasvattaa ja palvelun tarjoaja vastaa myös tietoturvasta. Pilvipalveluita tarjoavia konesaleja on ympäri maailmaa ja asiakas, joka pilvipalveluita ohjelmistoaan varten ostaa, voi päättää mihin tieto tallennetaan. Joidenkin tietojen tallennuksen sijaintiin saattaa vaikuttaa säännökset, jotka määräävät, että tiedon on pysyttävä esimerkiksi vain Suomen tai EU:n alueella. (Arstila 2012; Mäntylä).

Procountor lähettää Finvoice–standardin muotoisia verkkolaskuja. Verkkolaskun välittyminen Finvoice-välityspalvelun kautta edellyttää Finvoicen rekisteröineen Finanssialan Keskusliiton Finvoicen soveltamisohjeen (2013) mukaan sitä, että sekä lähettäjällä, että laskun vastaanottajalla on sopimus Finvoice-välityspalvelusta palveluntarjoajan kanssa. Finvoice on xmltiedostomuotoinen selaimella esitettävä verkkolasku, joka on myös mahdollista tulostaa, mikäli haluaa mieluummin käyttää paperista arkistointia ja käsitellä tositteita perinteisesti. XML (Extensible Markup Language)-tiedostot ovat tekstimuotoisia tiedostoja, joita ohjelmoijien on mahdollista muokata haluamallaan tavalla, ja joiden tiedostopääte on .xml. XML tiedostot ovat sähköisessä muodossa olevan taloushallinnon datan muoto ja niihin peruva XBRL (Extensible Business Reporting Language) on tiedon rakenteellinen kuvauskieli, joka on tarkoitettu standardoimaan taloudellisen tiedon jakelua ja muotoa (2K mediat.com; Lahti & Salminen 2008, 17)

Finvoice-verkkolaskuja on käytetty vuodesta 2003, jolloin ensimmäinen versio on tullut käyttöön. Finvoicea käytettäessä myyjä luo laskun ja lähettää sen asiakkaalleen palveluntarjoajansa kautta. Asiakas voi tarkastella laskua joko internetin avulla tai sen voi siirtää hänen omaan järjestelmäänsä, mikäli se tukee Finvoicea, ja käsitellä siellä. Kuluttajille tarkoitetut Finvoice-laskut ovat tunnetumpia nimellä e-lasku, joka tulee joko verkkopankkiin tai maksamiseen tarkoitettuun palveluun. (Finanssialan Keskusliitto 2013.)

#### <span id="page-20-0"></span>3.2 Myyntilaskutus Procountorilla

Procountorin laskutusohjelmisto sisältää laskuttamiseen ja myyntitapahtumiin tarvittavat työkalut. Erillisiä sopimuksia laskujen lähettämiseksi postin kautta tai rahaliikennettä varten verkkolaskuoperaattoreiden kanssa ei Procountorin asiakkaan tarvitse tehdä, sillä ne sisältyvät jo valmiiksi Procountor palveluun. Procountorilla laskut voidaan lähettää asiakkaalle joko perinteisinä kirjeinä postin tulostuspalvelun kautta, sähköpostitse tai verkkolaskuina. Laskuja on myös tarpeen mukaan mahdollista lähettää joko yksitellen tai suuremmissa erissä. (Procountor b.)

Kun Procountorilla tehdään ja lähetetään laskuja asiakkaalle, tekee ohjelma kirjanpitokirjaukset automaattisesti tallennuksen yhteydessä. Ohjelmiston tilikartta ja oletustiliöinnit on mahdollista muokata yrityskohtaisiksi. Ohjelma tuottaa tuloslaskelman, taseen, päiväkirjan sekä pääkirjan, jotka ovat kirjanpitolain mukaisia. (Procountor a.)

Procountoriin voidaan luoda asiakasrekisteri, mikäli yritys laskuttaa samoja asiakkaita toistuvasti, tai lähettää yksittäisiä laskuja kerta-asiakkaille. Asiakasrekisteriin voidaan tallentaa asiakkaan nimi, toimitusosoite ja laskutusosoite sekä yhteyshenkilö, mikäli kyseessä on yritysasiakas, toimitusehdot, Y-tunnus, verkkolaskutustiedot ja asiakasryhmä. Procountorissa on asiakkaan tietolomakkeessa TIEKEn linkki, josta voidaan hakea Y-tunnuksella asiakkaan verkkolaskutusosoitetta. Myös Y-tunnuksen etsiminen on Procountorilla mahdollista, sillä TIEKEn

linkin lisäksi löytyy myös YTJ:n, eli Yritys- ja yhteisötietojärjestelmien, linkki, josta voidaan esim. yrityksen nimellä hakea sen Y-tunnusta. Mikäli toimitusosoite ja laskutusosoite ovat samat, ei kumpaakin tarvitse erikseen kirjoittaa, mutta mikäli tuotteen tilaaja on eri kuin laskutettava, niin nämä täytyy olla erikseen laskulla mainittuina. Asiakasrekisteri mahdollistaa seurantaraportoinnin asiakaskohtaisesti (Procountor f). Laskutettaessa asiakkaat löytyvät helposti hakusanoilla rekisteristä ja myyntilaskun luominen asiakkaalle on helppoa, kun tärkeät osoite- ja toimitusehtotiedot löytyvät jo valmiiksi. Asiakasrekisteriä ylläpidettäessä tietojen päivittäminen on helppoa ja ohjelma kertoo, koska niitä on edellisen kerran muutettu.

Asiakastietojen lisäksi laskulle voidaan määrittää maksuehdot, eli koska lasku voidaan maksaa ja mikä on viivästyskorko. Viivästyskorkolain mukainen voimassa oleva viivästyskoron määrä on 7 prosenttiyksikköä korkeampi kuin voimassa oleva viitekorko ja kaupallisissa sopimuksissa 8 prosenttiyksikköä. Mikäli laskulle on eräpäivä, täytyy viivästyskorkoa maksaa eräpäivästä lähtien, mutta jos eräpäivää ei ole, alkaa viivästyskorko juosta 30 päivää laskun antamispäivästä. (Korkolaki 2014.) Procountorin asiakastietoihin voi nämä tiedot tallentaa niin, että ne tulevat laskulle automaattisesti. Sen sijaan, kun tehdään kertalaskua, täytyy laskulle muuttaa yrityksen käyttämä viivästyskorkoprosentti ja haluttu laskun eräpäivä. Muussa tapauksessa ohjelma valitsee siihen automaattisesti tallennetun viivästyskoron ja maksuehdoksi heti. Asiakkaalle on mukavampi, että laskulla on hieman maksuaikaa.

Kun asiakkaalle, on kyseessä sitten kertalaskutettava tai asiakasrekisterin asiakas, tehdään myyntilasku, löytyy myytävät tuotteet tuoterekisteristä. Tuoterekisteriin voidaan tallentaa jo valmiiksi tuotteen taakse oletustiliöinti ja -dimensiot eli kustannuspaikat. Tämä helpottaa laskutusta, kun jokaista laskua ei tarvitse erikseen käydä tiliöimässä oikein. Kun tuoterekisteriin luodaan uusi tuote, täytyy sille antaa nimi, hinta ja tuotekoodi sekä tehdä oletustiliöinnit. Tuotekoodin avulla laskun tekovaiheessa on mahdollista nopeasti lyödä tuote laskulle sen sijaan, että tuote täytyisi etsiä rekisteristä. Procountor mahdollistaa myös tuotekohtaisten seurantaraporttien tekemisen. Myyntilaskulle voidaan myös kirjoittaa selventävä rivikommentti tuotteen kohdalle, esimerkiksi jos täytyy täsmentää muuta myyntituotetta.

Koululiikuntaliiton asiakkaita ovat koulut, mutta maksajina toimivat kunnat tai kaupungit, joten vaikka laskun toimitusosoitteena on koulun osoite, täytyy laskutusosoitteessa olla kunnan osoite. Suurin osa kunnista on jo siirtynyt sähköiseen laskutukseen ja päivityksiä tähän tulee jatkuvasti, kun yhä useammat kunnat vaativat sähköisen laskutusosoitteen. Laskulla täytyy olla yhteyshenkilön nimi, jotta kunnan ostoreskontrasta voidaan selvittää koulun kanssa, mistä laskussa oikein on kyse.

Kun lasku on lähetetty asiakkaalle, voidaan Procountorin avulla seurata, koska asiakas on maksanut laskun. Procountor-ohjelma päivittää myyntireskontran automaattisesti viitemaksujen perusteella. Laskut jaotellaan erääntymättömiin ja erääntyneisiin. Kun lasku on erääntyneiden listalla, täytyy asiakkaalle lähettää maksumuistutus, mikäli suoritusta ei ala tietyn ajan kuluessa kuulumaan. Procountor-ohjelmistolla on mahdollista lähettää maksumuistutuksia asiakkaille ja laskea perintäkulut sekä viivästyskorot. (Procountor b.)

## <span id="page-22-0"></span>4 Työntekijän perehdyttäminen

Uuden työntekijän perehdyttämisellä tarkoitetaan sellaisia toimia, joiden avulla työntekijä tutustutetaan yritykseen, työntekijän työtehtäviin, työturvallisuusasioihin ja työtovereihin. Kun vanhaa työntekijää perehdytetään, on kyseessä yleensä töihin palaava työntekijä, esimerkiksi äitiyslomalta palaaja, toiseen työtehtävään siirtyminen tai uuteen toimintatapaan tai laitteeseen perehdyttäminen. Perehdytystä suunniteltaessa onkin otettava huomioon perehdytystilanne ja perehdytettävä itse. Uuden työntekijän perehdyttämiseen menee enemmän aikaa, kuin vanhan, joka tuntee jo yrityksen ja sen tavat. Perehdytyksen avulla työntekijä tutustutetaan hänen työhönsä ja työyhteisöön ja hänet pyritään sitouttamaan työpaikkaan. (Kangas 2003, 4-5.)

Uutta työntekijää perehdytettäessä hänelle on hyvä kertoa yrityksestä, sen toimintaajatuksesta, organisaatiorakenteesta, tuotteista sekä palveluista, asiakkaista, kilpailijoista ja yrityksen tavoitteista. Näiden avulla luodaan hänelle kuva yrityksestä ja sen toimialasta. Hänen kanssaan täytyy käydä läpi hänen työtehtävänsä ja tapauksesta riippuen, mahdollisesti myös kouluttaa hänet niihin. Tämä siinä tapauksessa, että työntekijällä ei jo ole aikaisempaa kokemusta työtehtävistä. Toisaalta, jos työhakuvaiheessa on haettu tietyn työkokemuksen ja ammattitaidon omaavaa työntekijää, on tarpeen vain terävöittää hänen työkuvansa, jotta halutut tehtävät tulevat hoidetuiksi. Työntekijälle tulee myös kertoa työtehtävien tavoitteet, jotta työntekijä pystyy toiminnallaan tähtäämään niiden toteutumiseen. Tärkeä osa perehdytystä on työntekijän tutustuttaminen työyhteisöön ja työtovereihinsa. (Jylhä & Viitala 2006, 236-237.)

Perehdytys on työnantajan velvollisuus. Monella yrityksellä on olemassa suunnitelmallinen perehdytysohjelma, jonka toteuttamisesta huolehtivat siihen koulutetut työntekijät. Päävastuussa työntekijän perehdyttämisestä on hänen lähin esimiehensä. Myös pitkään talossa olleet, kokeneet työntekijät voivat toimia perehdyttäjinä, kunhan heillä on vain tehtävään vaadittava motivaatio ja aikaa. (Jylhä & Viitala 2006, 236-237.)

Työnantajan on otettava huomioon, että perehdytyksen kustannukset voivat kohota useisiin tuhansiin euroihin, kun perehdyttäjä joutuu käyttämään työaikaansa perehdytettävän koulutukseen ja toisaalta uusi työntekijä ei heti pysty antamaan täyttä työpanosta. Uuden työtehtävän harjoittelu voi kestää pitkään ja joissain työtehtävissä täyspainoisen työpanoksen antaminen voi vaatia jopa muutaman vuoden mittaisen työkokemuksen. Harjoitteluaikana uusi työntekijä tekee myös helposti virheitä, kun hänen täytyy keskittyä moneen uuteen asiaan kerrallaan ja näiden virheiden kustannukset saattavat näkyä yrityksen tuloksellisuudessa. Perehdyttämisen tavoitteena onkin saada uusi työntekijä mahdollisimman nopeasti osaksi tehokasta ja toimivaa työyhteisöä. (Viitala 2007, 102-103, 189.)

## <span id="page-23-0"></span>4.1 Osaamistaso ja ammattitaito

Vaikka työnhakuprosessissa olisi haettu jo jonkin osaamistason omaavaa työntekijää, on perehdytyksen lisäksi hyvä tehdä arviointia siitä, minkä tasoinen osaaja uusi työntekijä on. Arvioinnin avulla hyvän perehdyttäjän on mahdollista lähteä opastamaan ja opettamaan uutta työntekijää sellaisten tehtävien ja taitojen parissa, joita työntekijä ei vielä omaa. Kohdistettu opastus tehostaa työhön perehdyttämistä, koska tällöin tiedetään, mitä kaikkea on tarpeen opettaa ja mitä ei.

Riitta Viitalan kirjassa Johda osaamista (2005, 156) todetaan, että mitattavien asioiden tulisi kohdentua toiminnan kannalta keskeisiin kohteisiin, mittaustapojen pitäisi olla yksinkertaisia ja ymmärrettäviä ja lisäksi mittausjärjestelmän pitäisi olla oikeudenmukainen ja sellainen, että siihen osallistuvat hyväksyvät mittarit. Muutoin osaamisen mittarit kääntyvät helposti vaikutuksiltaan negatiivisiksi. Kun mitataan osaamista, mitataan kahta asiaa: toimintaa, sen laatua ja tasoa, sekä toimintaan liittyvää osaamista. Viittala viittaa kirjassaan Räsäsen (1996) arvioinnin malliin ja Rankin (1999) osaamisen arvioinnin nelikenttään, joiden avulla osaamista voidaan määrittää. Räsäsen osaamisen tasot heikoimmasta vahvimpaan ovat: aloittelija, kehittynyt aloittelija, pätevä suoriutuja, etevä tekijä ja asiantuntija. Rankin nelikenttämallissa (Kuva 4) osaamista arvioidaan osaamisalueen tärkeyden ja osaamistason perusteella.

Osaaminen on tulos oppimisesta, eikä sitä ole mahdollista suoraan lisätä keneenkään. Hyvän esimiehen ja myös perehdyttäjän täytyy luoda alaisilleen tai perehdytettävälleen, hyvät puitteet oppimiseen sekä tukea heidän oppimisprosessejaan. Tämä onnistuu siten, että esimies ymmärtää oppimisprosesseja, vaikka ne ovatkin monimutkaisia ja vaihtelevat yksilöittäin. Koska aikuinen tulkitsee hänelle tulevaa tietoa hänelle elämän aikana kehittyneiden ajatusmallien läpi, voi jonkin uuden informaation opettaminen olla hyvinkin hankalaa, mikäli opetettavan ajatusmaailmaan ei tällainen ajatus istu. Aikuisen ihmisen oppimista ohjataan tukemalla ja ohjaamalla työntekijää omaehtoiseen arviointiin, tiedon prosessointiin ja kehittämiseen. (Viitala 2005, 135.)

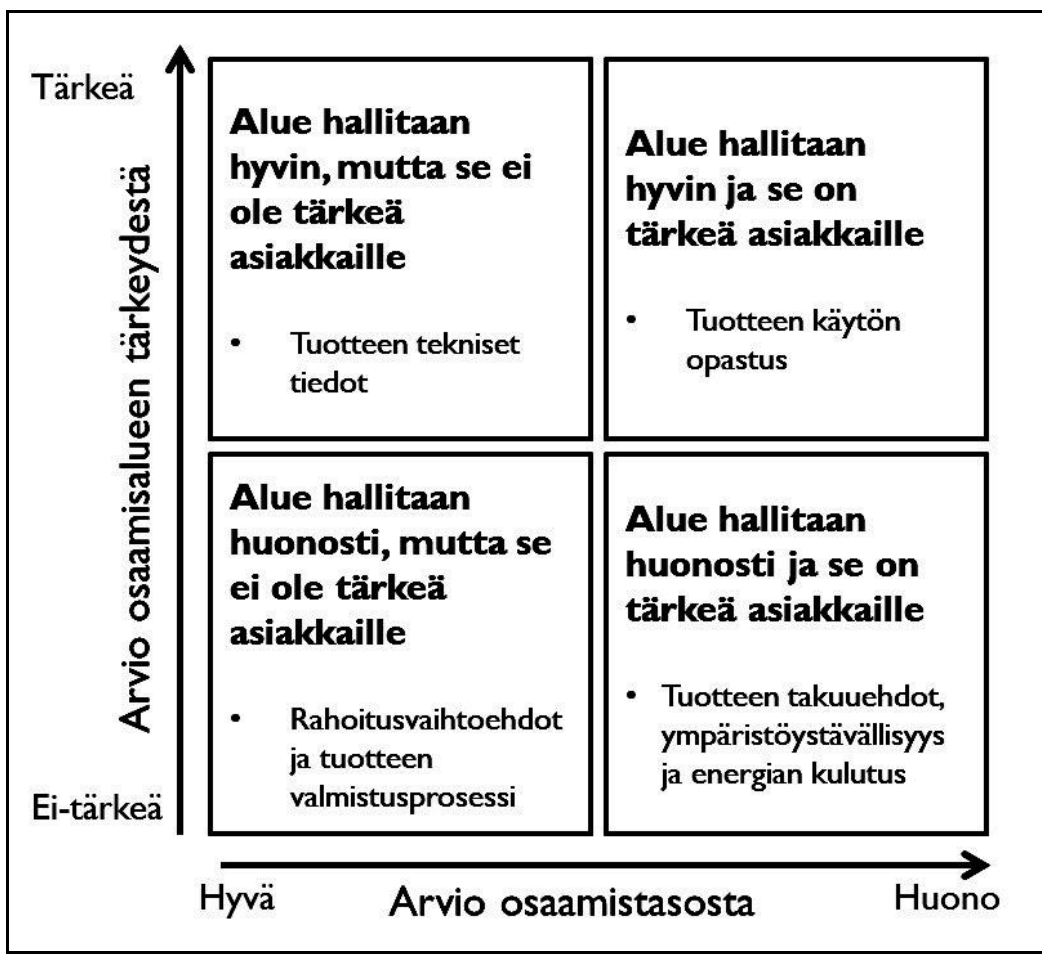

<span id="page-24-0"></span>Kuva 4: Rankin (1999) Osaamisen arvioinnin nelikenttä

Ammattitaito on näyte siitä, että työntekijä osaa tehdä työnsä. Ammattitaito koostuu kuitenkin muustakin kuin vain osaamisesta. Ammattitaitoa varten työntekijän on täytynyt kouluttautua ja saada kokemusta, joiden avulla on hankittu työssä vaadittavaa tietoa ja taitoja. Ammattitaito edellyttää työkokemuksen lisäksi myös halua kehittää työtä ja itseään. Ammattitaito onkin elinikäistä oppimista. Työnantajan on mahdollista ylläpitää työntekijöiden ammattitaitoa kehityskeskusteluiden ja osaamiskartoitusten perusteella luoduilla koulutussuunnitelmilla. Alun perehdyttämisen jälkeen työntekijöiden lisäkouluttaminen tapahtuu omaehtoisen kouluttautumisen lisäksi erilaisilla valmennuksilla, koulutuksilla, konsultoinneilla ja kehittämistehtävillä. Se, että työntekijä osaa tehdä työnsä hyvin lisää hänen työmotivaatiotaan, kunhan hän saa tehdä ammattitaitoaan vastaavaa työtä. (Ammattitaito ja osaaminen.)

Suomalaisten työpaikkojen tärkeimmät resurssit ovat osaaminen sekä innovaatiot. Uuden työntekijän hyvä perehdyttäminen lisää näitä arvokkaita resursseja ja edesauttaa siihen, että työntekijän ammattitaito on nopeammin työnantajan ja yrityksen käytössä. Uuden työntekijän hankkiminen saattaa mahdollisesti auttaa myös uudistamaan työpaikan ilmapiiriä ja vanhojen työntekijöiden työ- ja ajattelutapoja. Hyvän ammattitaidon omaavat työntekijät yrityksessä voivat auttaa yrityksen toiminnan kehittämisessä ja ongelmanratkaisussa. Tämä kuitenkin edellyttää, että työntekijöille annetaan mahdollisuus saada äänensä kuuluviin ja osallistua päätöksentekoprosesseihin. (Hyvä ammattitaito - Työpaikkojen osaamishaaste.)

# <span id="page-25-0"></span>4.2 Perehdytyssuunnitelma

Kuten perehdytys, myös sen suunnittelu on esimiehen vastuulla. Hyvä perehdyttäjä laatii perehdytystä varten valmiiksi suunnitelman, jonka mukaan uusi työntekijä perehdytetään. Suunnitelman avulla vanhan työntekijän on helppo perehdyttää uusi tulokas, mikäli esimies ei itse tehtävää ehdi hoitamaan, tai näkee, että perehdytyksen voi hoitaa joku muu. Yrityksellä voi olla myös nimettynä perehdyttämiseen erikoistuneita henkilöitä, joiden on ollut mahdollista vuosien aikana kehittää osaamistaan perehdyttäjänä. (Vinkkejä perehdytykseen.)

Perehdytyssuunnitelman laajuus ja sisältö riippuvat työtehtävästä. Esimerkiksi kaupan myyjät voidaan kaikki perehdyttää samaa perehdytyssuunnitelmaa käyttäen, mutta asiantuntijatehtävät vaativat yksilöllisemmät suunnitelmat. Perehdytyksen kestokin riippuu työtehtävän vaativuudesta ja perehdytettävän henkilön taustasta ja osaamisesta. Osaamisen kartoittamisella voidaan laatia perehdyttämissuunnitelma yksilön tarpeisiin. (Vinkkejä perehdytykseen.)

Suunnitelma on hyvä jakaa aihealueisiin, jolloin on organisaatioon ja työhön liittyvät osaalueet voidaan käydä järjestelmällisesti läpi. Riippuen osa-alueen sisällöstä, se voidaan käydä läpi kerralla kaiken muun kanssa, tai vaativimmat kohdat voidaan käydä läpi erikseen niiden vaatiman ajan kanssa. Joitain osa-alueita voi perehdytettävä käydä myös itsenäisesti läpi mahdollisten perehdytyskansioiden tai yrityksen sisäisten tietokantojen, kuten intranetin, avulla. (Surakka 2009, 74.)

Perehdytyssuunnitelman osa-alueita voivat mm. olla:

- Työsuhteen periaatteet ja säännöt
- Yritys ja organisaatio
- Yrityksen toimintatavat
- Työtilat ja työvälineet
- Työturvallisuus ja työterveydenhuolto
- Työntekijän työtehtävät
- Koulutus ja tiedottaminen

Työsuhteen periaatteiden ja sääntöjen läpikäyminen on yksi perehdytyksen tärkeimmistä osaalueista. Se pitää sisällään palkkaan liittyvät asiat, työajat, poissaolosäännöt, vastuusäännöt, tietoturva-asiat ja mahdolliset työsuhde-edut. Myös työsuhteen erityispiirteet kuuluu käydä läpi työsuhteen säännöistä kerrottaessa, esimerkiksi ettei syödä hävikkiin meneviä paistotuotteita. Työterveyshuoltoasiat liittyvät poissaolosääntöihin, esimerkiksi mikäli vaaditaan lääkärin todistus sairauspoissaololle. Mikäli työnantajalla on yhteistyösopimus jonkun lääkäriaseman kanssa, eli työpaikalla on oma työpaikkalääkäri, täytyy siitä kertoa uudelle työntekijälle. Työterveydenhuoltoon voi liittyä myös työterveystarkastus. (Kangas 2003, 32-35; Viitala 2007, 90.)

Yrityksestä ja organisaatiosta on hyvä kertoa uudelle työntekijälle. Vaikka työntekijä on varmasti jo hakenut tietoa yrityksestä työnhakuvaiheessa, on perehdyttäjän hyvä antaa yrityksestä sellainen kuva, kuin se on sisäiselle asiakkaalle, eli työntekijälle tarpeen. Uuden työntekijän voi olla tarpeen tietää yrityksen toimipisteistä, yrityksen johdosta ja esimiehistä, yhteistyökumppaneista ja suurimmista kilpailijoista. Toimintatavat ja periaatteet, kuten arvot, vallitseva strategia ja mitä henkilöstöltä odotetaan, on myös käytävä perehdytyksen aikana läpi. Mikäli uusi työntekijä joutuu olemaan tekemisissä asiakkaiden kanssa, on perehdyttäjän hyvä kertoa minkälaisen kuvan yritys haluaa itsestään asiakkailleen antaa ja miten heidän kanssaan tulee käyttäytyä ja toimia. (Kangas 2003, 32.)

Työntekijän varsinaiseen työskentelyyn liittyvien työtilojen esittely ja työssä käytettävien välineiden käytön ja niiden turvallisuussääntöjen läpikäyminen on hyvin oleellinen osa uuden työntekijän perehdyttämistä. Koska siisteys ei ole kaikille ihmisille itsestäänselvyys, on työtiloja läpikäytäessä tarpeen kertoa myös työpaikan siisteyssäännöistä. Myös lähimpien työtovereiden esittely kuuluu tähän vaiheeseen, jotta uusi työntekijä pääsee nopeammin tutustumaan uusiin työtovereihinsa. Työtoverit ovat kuitenkin oleellinen osa työssäviihtyvyyttä. (Kangas 2003, 32.)

Uusi työntekijä on tietoinen siitä, mihin tehtävään hänet on palkattu, mutta työtehtävän läpikäyminen, työn sisältö työvaiheineen sekä työn tekemisen periaatteet ovat keskeisin osa perehdytystä. Työnopastuksella huolehditaan, että uusi työntekijä saa riittävät valmiudet toimia uudessa työssään. Uudelle työntekijälle on tarpeen kertoa myös millä perusteilla hänen työskentelyään ja työtuloksiaan arvioidaan ja mitä häneltä odotetaan. (Viitala 2007, 190.)

Suomen laki velvoittaa työnantajan huolehtimaan työntekijöidensä turvallisuudesta sekä terveydestä työssä. Tästä johtuen työnantajan on otettava huomioon erinäisiä asioita työhön ja työolosuhteisiin liittyen, samoin kuin työntekijöiden työskentelyedellytyksiin. Työnantajan on huolehdittava, että työturvallisuuteen liittyvät asiat ovat tarpeellisilta osilta kaikkien työntekijöiden tiedossa ja tähän myös perehdytetään uusi työntekijä. (Työturvallisuuslaki 2002.)

Mikäli työpaikalla on mahdollisuus tai tarve työntekijöiden koulutuksiin, kerrotaan niistä uudelle työntekijälle jo perehdytysvaiheessa, vaikka ne voivatkin olla ajankohtaisia vasta myöhemmin. Työntekijän on hyvä tietää kehittymismahdollisuuksista tulevaisuudessa. Uudelle työntekijälle pitää kertoa myös yrityksen sisäisistä tiedotuskanavista, jotta työntekijä pääsee osaksi työpaikan tiedotusta ja tiedonkulkua. (Viitala 2007, 190.)

Perehdytyssuunnitelmaan on hyvä kirjata aikataulu, jonka puitteissa se on tarkoitus käydä läpi. Aikataulun suunnittelussa on otettava huomioon missä vaiheessa työntekijä mitäkin tietoa tarvitsee ja kuinka paljon aikaa tiedon välittäminen vie. On myös muistettava, ettei uusi työntekijä voi heti oppia kaikkea, joten kaikkea ei saa myöskään kerralla tyrkyttää. Perehdytyssuunnitelma kannattaa kuitenkin esitellä työntekijälle jo ensimmäisenä päivänä, jotta hän saa jonkinlaisen kuvan siitä, kuinka hänen perehdyttämisensä tulee etenemään ja missä vaiheessa hänen täytyy pystyä pärjäämään omillaan. (Vinkkejä perehdytykseen.)

#### <span id="page-27-0"></span>4.3 Perehdytyksen vaiheet

Perehdytys alkaa yrityksen kannalta jo perehdytyssuunnitelmalla (kuva 5), vastuuhenkilöiden päättämisellä ja esimerkiksi työvälineiden hankkimisella. Uuden työntekijän osalta perehdytys kuitenkin alkaa työhaastattelussa. Tällöin käydään läpi työtehtävää ja annetaan tietoa yrityksestä, joka on työntekijää palkkaamassa. Työntekijän ensimmäisenä työpäivänä käydään läpi perehdytyssuunnitelma, työtilat ja läheisimmät työtoverit. Työntekijän kanssa voidaan myös ryhtyä tekemään yksinkertaisia työtehtäviä. (Vinkkejä perehdytykseen.)

Varsinainen perehdytys jatkuu ensimmäisen työpäivän jälkeen siten, että uutta työntekijää aletaan opettaa hänen työtehtäviinsä tai mikäli hänen oletetaan jo osaavan jotain, päästetään niitä vähitellen tekemään. Uusien tehtävien opettamisessa on yleensä hyvä, jos työntekijä pääsee kokeneen työntekijän pariksi, ensin katsomaan, miten tehtäviä hoidetaan ja tämän jälkeen itse kokeilemaan. Tätä parityöskentely jatketaan, kunnes nähdään, että uusi työntekijä pärjää omillaan. Esimiehen tulisi seurata aktiivisesti perehdytyksen etenemistä, esimerkiksi kyselemällä, miten työntekijällä menee ja miten työskentely sujuu. (Vinkkejä perehdytykseen.)

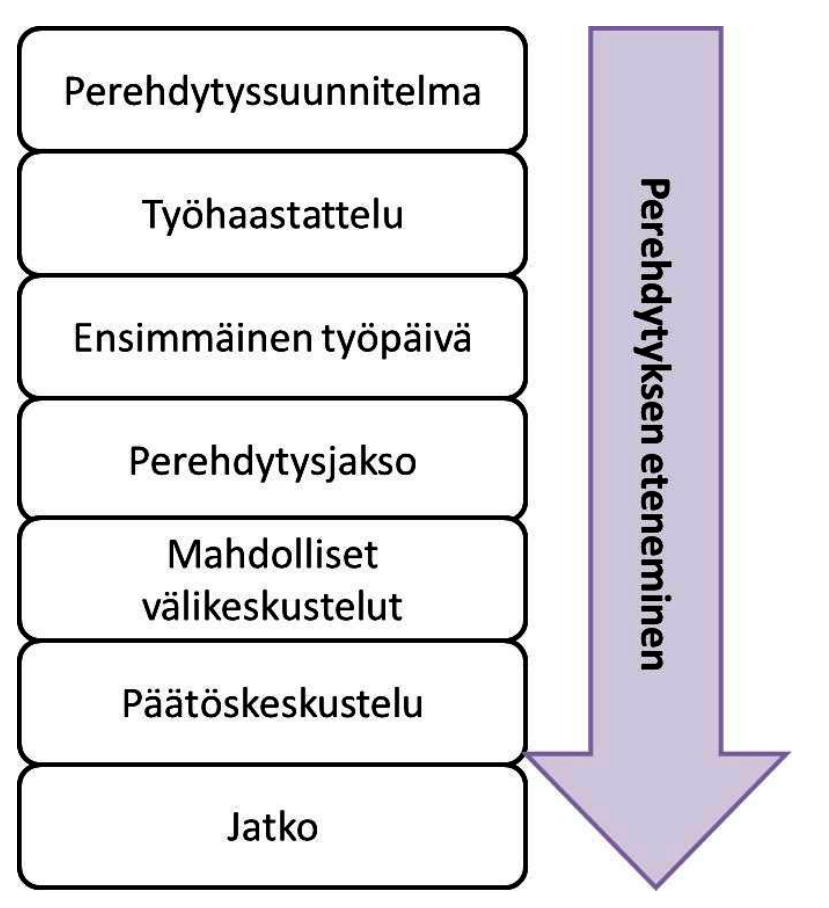

<span id="page-28-1"></span>Kuva 5: Perehdytyksen vaiheet

Perehdytysjakson jälkeen uuden työntekijän ja esimiehen välillä on hyvä käydä perehdytyksen päätöskeskustelu tai kehityskeskustelu. Keskustelussa voidaan käydä läpi mm. miten perehdytys on onnistunut, mitä uudelta työntekijältä tulevaisuudessa odotetaan, tarvitseeko jotain asioita kerrata ja muita esiinnousseita kysymyksiä. Perehdytystä on myös mahdollista jatkaa keskustelun jälkeen, mikäli se nähdään tarpeelliseksi. (Saarikko 2013.)

# <span id="page-28-0"></span>4.4 Työntekijän sitouttaminen

Jotta työntekijä saataisiin työskentelemään yrityksessä mahdollisimman pitkään, täytyy hänet sitouttaa työpaikkaan ja työyhteisöön. Oikein hoidettuna sitouttaminen vaikuttaa positiivisesti työntekijän työsuoritukseen, hänen käyttäytymiseensä työpaikalla ja osallistumiseensa työyhteisössä. Työntekijä myös todennäköisemmin pysyy pidempään yrityksen palveluksessa, mikäli hänet on oikein sitoutettu. Sitouttamisella tarkoitetaan kaikkia sellaisia toimenpiteitä, joilla tämä mahdollistetaan. Niitä ovat esimerkiksi kunnollinen perehdytys, työntekijän motivoiminen, avoin ja rehellinen kommunikointi johdon ja työntekijöiden välillä, vastuun antaminen, oppimiseen kannustaminen sekä hyvän ilmapiirin luominen työyhteisöön. (Surakka 2009, 63-71.)

Työntekijän motivoiminen, niin uuden kuin vanhankin, on tärkeää hänen sitoutumisensa ja työssä jaksamisensa kannalta. Uusi työntekijä todennäköisemmin jää työhönsä, mikäli hän on alusta saakka oikein motivoitu. Motivoimisessa täytyy ottaa huomioon se, että eri asiat motivoivat eri ihmisiä. Työnantaja voi palkan määrän lisäksi motivoida työntekijöitään antamalla heille palautetta tehdystä työstä, työn sisällön laadulla, palkitsemalla, luomalla mahdollisuudet työssä etenemiseen, saamalla työntekijä tuntemaan olonsa tervetulleeksi työyhteisöön ja osalliseksi sitä, työn sisällön mielekkyydellä, työntekijän ammatillisella kehittämisellä sekä työpaikan pysyvyydellä. Palautetta annettaessa on otettava huomioon, että positiivisen palautteen lisäksi negatiivinenkin palaute on annettava, kunhan se on rakentavaa, eikä työntekijää ja hänen työmoraaliaan lyttäävää. Sisällöltään työn täytyy olla työntekijää motivoivaa, eli työn täytyy olla tarpeeksi haasteellista, eikä liian yksipuolista. Kokemus työn merkityksellisyydestä ja tärkeydestä motivoi työntekijöitä tekemään työnsä hyvin. Etenemismahdollisuudet motivoivat joitain, toisille riittää, että työpaikka on pysyvä. Tieto siitä, että työt jatkuvat vuosia, auttaa työntekijöitä suhtautumaan positiivisesti tulevaisuuteen. (Surakka 2009, 64- 66.)

Erityisen tärkeätä työntekijää motivoitaessa on saada hänet tuntemaan, että hän on osa työyhteisöä. Esimiehellä on tärkeä rooli tässä. Hänen tehtävänään on luoda työpaikalle avoin, keskusteleva ilmapiiri, jossa virheiden myöntäminen on sallittua, mutta jossa niitä ei kuitenkaan etsimällä etsitä. On tärkeää, että työntekijät saadaan tuntemaan itsensä osallisiksi työtiimiä, joka tukee jokaista jäsentään ja auttaa tarvittaessa. Erityisen tärkeätä tämä on perehdytettäessä uutta työntekijää. Hänen täytyy pystyä uskaltaa kysyä neuvoa vanhemmilta työntekijöiltä pelkäämättä, että häntä tämän vuoksi väheksytään tai muuten syrjitään. Palkitsemalla alaisia onnistumisista ja toisten auttamisesta esimies vahvistaa tämän tyyppistä käyttäytymistä ja työyhteisöä. Yhdessä tekeminen luo yhteenkuuluvuuden tunnetta. Tärkeätä on myös puuttua heti kaikkiin kiusaamisepäilyihin ja syrjintään, eikä päästää tilanteita eskaloitumaan. (Motivointi ja palkitseminen 2009.)

#### <span id="page-29-0"></span>5 Toimintaohje Koululiikuntaliiton myyntireskontranhoitajalle

Toiminnallisen opinnäytetyön varsinaisena tarkoituksena syntyi ohjeistus, jonka tueksi edellisten lukujen teoriatieto on tarkoitettu. Seuraavaksi esitellään opinnäytetyönä syntynyttä Myyntireskontranhoitajan työohjeet ja perehdytys-ohjeistus. Ohje on tehty, koska Koululiikuntaliitossa myyntireskontranhoitajan työ on osa-aikaista ja työntekijä oletettavasti vaihtuu usein. Tarkoituksena on, että ohjeistuksen avulla uusi työntekijä pääsee työtehtäviensä tasalle ja saa selkeän kuvan Koululiikuntaliiton toiminnasta myyntireskontranhoitajan näkökulmasta.

Alkuun esitellään tarkemmin case-yritystä, eli Koululiikuntaliitto Ry:tä. Tämän jälkeen esitellään Myyntireskontranhoitajan työohjeet ja perehdytys-ohjeistuksen sisältöä valmistuneen toimintaohjeen sisällysluettelon avulla siten, että jokaisen luvun sisällöstä esitellään oleelliset asiat. Toimintaohjetta ei voitu liittää opinnäytetyöhön kokonaisuutena, sillä se sisältää Koululiikuntaliiton toiminnan kannalta salassa pidettäviä asioita. Tarkoituksena on kuitenkin luoda lukijalle kuva siitä, mitä opinnäytetyön tuloksena syntyi.

Koska tässä luvussa haluttiin keskittyä lähinnä itse ohjeeseen, on työtavat, joilla toimintaohje kasattiin esitelty vasta seuraavassa luvussa. Luvussa 6 käsitellään myös toimintaohjeen kokoamista. Myöhemmin on pohdittu, miten toimintaohjeessa ja sen tekemisessä onnistuttiin ja mitä olisi kannattanut tehdä toisin sekä sitä, miten teoriaosuus tukee toimintaohjeistusta.

#### <span id="page-30-0"></span>5.1 Koululiikuntaliitto Ry

Koululiikuntaliitto on perustettu edistämään liikuntakulttuuria kouluyhteisöissä. Sen pääasialliset asiakasryhmät ovat suomenkieliset peruskoulut ja lukiot sekä OAJ:n jäsenet. Ammattikouluille on oma järjestönsä SAKU. Kilpailutoiminnan lisäksi Koululiikuntaliitto haluaa tukea matalan kynnyksen harrastusliikuntaa. Tarkoituksena on saada liikkeelle nekin oppilaat, jotka eivät osallistu urheilukilpailutoimintaan, opettamalla heille liikunnallisia perustaitoja. Opettajatoiminta taas tähtää opettajien hyvinvointiin liikuntaharrastamista lisäämällä. (Koululiikuntaliiton säännöt 2009; Turunen, haastattelu 24.6.2014.)

Koululiikuntaliiton arvot ovat: Vapaus valita, ilo, kannustavuus, haasteellisuus ja aktiivisuus. Koululiikuntaliiton missiona on olla koulun oma liikuttaja toimimalla kouluympäristössä ja kannustamalla sen jäseniä liikkumaan monipuolisesti. Tavoitteena on kannustaa koululaisia ja opettajia liikkumaan tunnin verran koulupäivän aikana. (Toimintakertomus 2013; Turunen, haastattelu 24.6.2014.)

Yhdistyksen hallituksen puheenjohtajana toimii kansanedustaja Raija Vahasalo ja varapuheenjohtajana Vesa Haapala. Koululiikuntaliiton toiminnanjohtajana työskentelee Kristiina Jakobsson. Koululiikuntaliitto työllistää täysipäiväisesti neljää ihmistä toimistolla ja myyntireskontran hoitajaa osa-aikaisesti. Koululiikuntaliiton varsinaisia jäseniä ovat OAJ-alueet, joista 15 olivat jäseniä vuoden 2013 lopussa. Näillä alueilla toiminnasta vastaavat liikuntavastaavat, jotka voivat vastata joko opettajaliikunnasta tai opiskelijaliikunnasta tai molemmista. Aluetoiminta on pääosin aluevastaavien organisoimaa. (Toimintakertomus 2013; Turunen, haastattelu 24.6.2014.)

Koululiikuntaliitto on pieni organisaatio, jossa kaikki työntekijät pääsevät osallistumaan sen toimintaan hyvin laajasti. Myyntireskontran hoitajan työt ovat työtuntien puitteissa rajoitetumpia koskemaan lähinnä vain hänen toimintaansa liittyviä työtehtäviä. Työtahti on välillä hyvinkin tiukka, välillä on hiljaisempi, mutta tehtävänä työt ovat monipuolisia ja niiden avulla on mahdollisuus kehittää itseään ja osaamistaan. (Turunen, haastattelu 24.6.2014.)

#### <span id="page-31-0"></span>5.2 Toimintaohje

#### Toimintaohjeen sisällysluettelo

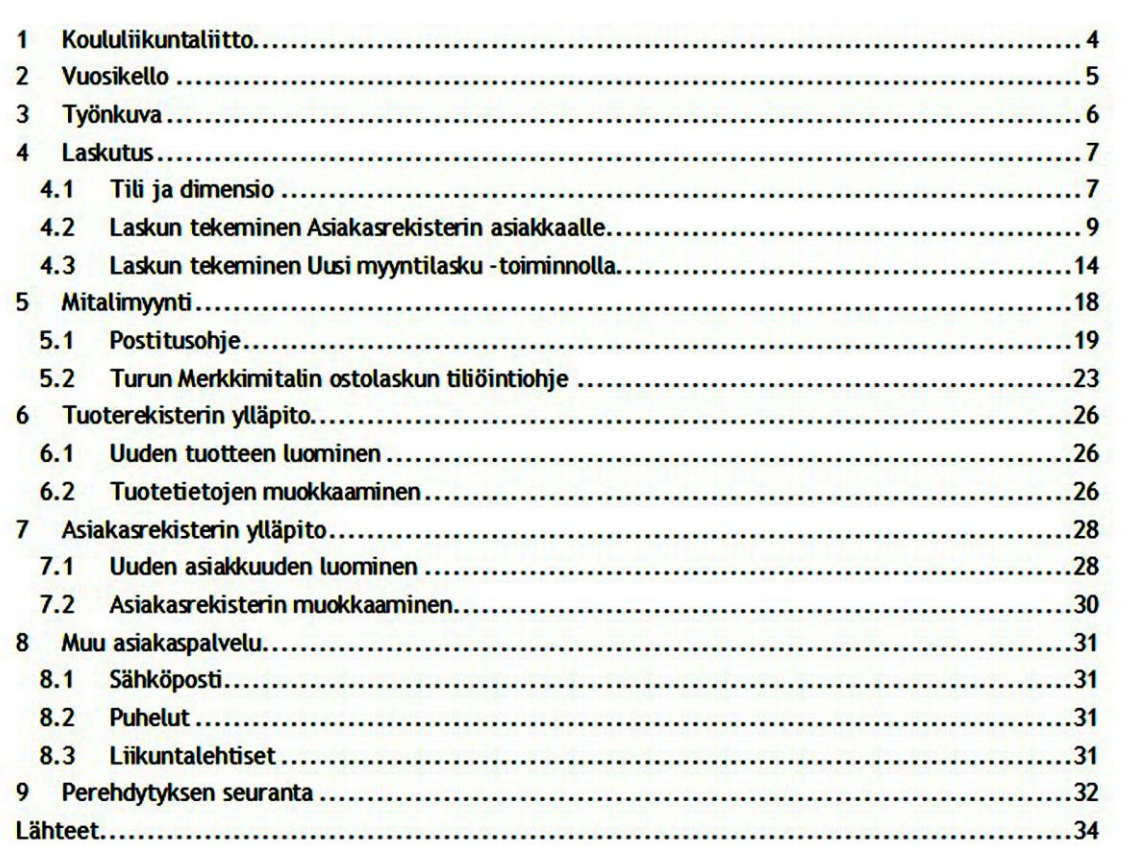

<span id="page-31-1"></span>Kuva 6: Toimintaohjeen sisällysluettelo

Oheinen kuva (6) on Myyntireskontranhoitajan työohjeet ja perehdytys –toimintaohjeen sisällysluettelo. Toimintaohjeesta tuli kansilehtineen, sisällys- ja lähdeluetteloineen 34 sivuinen. Ohjeistus sisältää toimeksiantajan, eli Koululiikuntaliitto Ry:n esittelyn, joka pitää sisällään myös organisaation ja muiden työntekijöiden esittelyt. Kyseessä on yhdistys, joka työllistää yhteensä neljää henkilöä täysipäiväisesti ja lisäksi osa-aikaisen myyntireskontran hoitajan ja lähes vapaaehtoisina toimivat aluevastaavat. Kuten jo mainittu, taloushallinto on ulkoistettu suurimmaksi osaksi tilitoimistolle.

Toisessa luvussa: Vuosikello, esitellään Koululiikuntaliiton vuosittainen tapahtuma ja kisaaikataulu, joka on pysynyt suurin piirtein samanlaisena vuodesta toiseen, vain jotkut tapahtumat ovat poistuneet ja toisia tullut lisää. Myyntireskontran hoitajaa tämä aikataulu auttaa jäsentämään laskutusta ja suunnittelemaan työvuoronsa sen mukaan, että kun on paljon laskutettavaa, osaa hän olla paikalla niitä laskuttamassa. Lisäksi Vuosikellosta saa konkreettisen kuvan Koululiikuntaliiton tapahtumatoiminnasta yleensä.

Työnkuva –luvussa on esitelty tarkemmin myyntireskontran hoitajan työnkuva ja vastuualueet. Myyntireskontran hoitajan päätehtävä on myyntilaskutuksen hoitaminen, mutta tämän lisäksi hän vastaa mitalimyynnistä ja tuote- sekä asiakasrekisterien ylläpidosta sekä muista hänelle mahdollisesti annettavista tehtävistä. Työhjeistuksessa on annettu ohjeet näiden tehtävien hoitamiseksi.

Luvussa 4 käydään läpi laskutukseen liittyvää protokollaa ja Procountor-ohjelmiston käyttöä laskutuksen osalta. Liitteissä on muutama sivu laskutusohjeista (Liite 1 ja 2). Luvussa neuvotaan myös tilin ja dimension valitsemisesta, jotta myyntitapahtumat tulevat kirjanpidossa kohdistettua oikein. Koska suurin osa Koululiikuntaliiton asiakkaista ovat kouluja, on niiden tiedot tallennettu jo asiakasrekisteriin. Yleensä laskut tehdäänkin luvun 4.2 ohjeiden mukaan asiakasrekisterin asiakkaalle. Laskuja tehtäessä käytetään tuoterekisterin tuotteita, joiden tietoihin on jo tallennettu oletustili ja –dimensio. Toisinaan tuotemyynti voi kuitenkin tapahtua oletustiliöinnistä poiketen, esimerkiksi mitalit ovatkin osa jonkun tapahtuman kuluja asiakkaalle, jolloin tiliöinti ja dimensio täytyy laskuntekovaiheessa muuttaa. Tästäkin on ohjeessa kerrottu.

Myynti voi tapahtua myös yksityishenkilöille, jolloin yleensä käytetään toimintoa Uusi myyntilasku. Tätä toimintoa käytetään yleensä silloin, kun ei ole tarpeen luoda asiakasrekisteriin uutta asiakkuutta, jos ei uskota, että asiakasta toiste enää laskutetaan. Yksityishenkilöille harvemmin luodaan Koululiikuntaliiton asiakasrekisteriin omaa asiakkuutta edellä mainitusta syystä. Luvussa 4.3 on neuvottu, kuinka tällaisessa tilanteessa asiakasta laskutetaan.

Mitalimyynti on laskutuksen lisäksi toinen tärkeä osa Koululiikuntaliiton myyntireskontran hoitajan työnkuvaa. Luvussa 5 on esitelty mitalimyynnin erityispiirteitä: tilausten vastaanottamista ja käsittelyä sekä laskutusta. Luvussa on myös ohjeet tilausten postittamiselle ja Itellan sähköisen lähetyslistan tekemiseksi (Liite 3). Koska mitalimyynti on myyntireskontran hoitajan vastuulla, on hänen tehtävänään toimia Turun Merkki-Mitalin ostolaskun asiatarkastajana. Tämä tehtävä edellyttää loppusummien tarkastamista ja tiliöintien sekä dimensioiden tarkastamista ja kohdistamista oikein. Ohje tähän tehtävään on luvussa 5.2.

Tuote- ja asiakasrekisterin ylläpito on tärkeää laskutuksen kannalta. Asiakasrekisterin täytyy olla ajan tasalla, jotta laskut menevät oikeaan osoitteeseen ja tuoterekisterissä täytyy hintojen, tilien ja dimensioiden olla päivitettyjä. Uudet asiakkaat täytyy lisätä rekisteriin, samoin

kun esimerkiksi lopetettujen koulujen tiedot poistaa. Yhä useammat kunnat ovat siirtyneet sähköiseen laskutusjärjestelmään, joten osoitteenmuutoksia siihen liittyen tulee usein. Tuotteiden hinnat muuttuvat ja joskus tuotenimikkeitäkin täytyy päivittää ajan tasalle. Jotkin tuotteet poistuvat valikoimasta, jolloin ne pitää poistaa myös rekisteristä tai ainakin passivoida. Näiden tehtävien hoitamiseksi on ohjeet luvuissa 6 ja 7.

Luvussa 8 otetaan kantaa muuhun asiakaspalvelutyöhön, jota Koululiikuntaliiton myyntireskontranhoitaja voi joutua tekemään. Tällaista on esimerkiksi puheluihin vastaaminen ja niiden ohjaaminen oikealle henkilölle, sillä vaihde ohjaa Koululiikuntaliittoon tulevia puheluita myös myyntireskontranhoitajan puhelimeen sekä liikuntalehtisten postittaminen. Lisäksi luvussa otetaan kantaa sähköpostiviestittely- ja puhelinetikettiin. Nämä asiat voivat kuulostaa itsestäänselvyydeltä, mutta eivät sitä välttämättä aina ole.

Perehdytyksen seuranta -taulukko on sijoitettu ohjeistuksen loppuun, jotta se on helppo kaivaa sieltä esille (Liite 4). Taulukossa on aihealueittain perehdytettäviä asioita ja merkintäkentät sille, koska kyseinen asia on perehdytetty ja koska on käyty tarkastuskeskustelu. Perehdytettävä voi lukea suurimpaan osaan liittyvät tiedot toimintaohjeistuksesta ja osa on käytävä läpi perehdyttäjän kanssa. Toimintaohjeen tarkoitus on toimia pääasiallisena perehdytysmateriaalina, joten perehdyttäjän tarvitsee käydä läpi vain toimitiloja, työturvallisuusasioita ja työaika-asioita koskevat kohdat. Myös perehdytysjakson loppukeskustelu on mahdollista käydä perehdytysmateriaalin kanssa läpi.

#### <span id="page-33-0"></span>6 Menetelmien ja työtapojen esittely

Opinnäytetyö koostuu kahdesta osasta: Koululiikuntaliiton myyntireskontranhoitajalle laaditusta toimintaohjeesta sekä sitä tukevasta teoriaosuudesta. Toimintaohjeen sisältö on esitelty edellisessä luvussa ja opinnäytetyön teoriaosuus käsittää luvut 2-4. Seuraavaksi selvitetään, kuinka toimintaohje on tehty ja koottu sekä kuinka teoriaosuus on syntynyt.

Menetelmiä ja työtapoja esiteltäessä otetaan myös kantaa siihen, kuinka opinnäytetyötä tehtäessä on pysytty sitä varten laaditussa aikataulussa. Aikataulu tehtiin alun perin keväällä 2014 esiteltyä tutkimussuunnitelmaa varten. Aikataulun mukaan toimintaohjeistuksen oli tarkoitus olla valmiina kesäkuun loppuun mennessä ja opinnäytetyön väliseminaarityön syyskuun alkuun mennessä. Väliseminaarityöllä tarkoitetaan tässä tapauksessa noin 80 % valmista työtä. Aikataulun mukaan oli tarkoitus päästä esittämään työtä jo syyskuun puolessa välissä olleeseen arviointiseminaariin. Tarkempi prosessikuvaus on esiteltynä luvussa 7.

#### <span id="page-34-0"></span>6.1 Toimintaohjeen teon vaiheet ja kokoaminen

Toiminnallisessa opinnäytetyössä tutkimuksellinen selvitys kuuluu idean tai tuotteen toteutustapaan, eli keinoihin, joilla materiaali hankitaan ja työn tuotos toteutetaan. (Vilkka & Airaksinen 2003, 56). Alkuun minun piti määritellä, mitä kaikkea toimintaohjeestani tulisi löytyä, jotta siinä olisi tarpeeksi tietoa. Tämän määrittelyn tein piirtämällä mind mapin otsikolla: Työnkuva. Tämä mind map antoi mahdollisuuden tarkastella työnkuvaani kokonaisuudessaan ja jäsennellä toimintaohjeistuksen mielekkääseen muotoon.

Toimintaohjeeseen tulleen materiaalin kokosin Koululiikuntaliitolta ja sen verkkosivustolta työnkuvan avulla luodun toimintaohjepohjan perusteella. Lisäksi käytin ahkerasti Procountorin sivustoja ja niiltä löytyviä ohjeita. Mind mapilla laadittu työohjepohja oli hyödyllinen tiedon jäsentelyn kannalta, kun tiesin mitä tietoa mihinkin kohtaan tarvitsin. Kyselin myös Koululiikuntaliiton toiminnanjohtajalta sellaisista asioista, joihin en muuten löytänyt vastausta. Tutkimussuunnitelmassani olleen aikataulun mukaan toimintaohjeistuksen tuli olla valmiina kesäkuun loppuun mennessä, sillä silloin oli tarkoitus, että työni yhdistyksessä päättyy. Koska työsuhdettani kuitenkin jatkettiin vuoden loppuun asti, sain mahdollisuuden muokata toimintaohjetta myös jälkeenpäin. Vaikka ohje olikin aikataulun mukaan valmis jo kesäkuussa, lisäsin siihen myöhemmin vielä perehdytystaulukon, sillä perehdytyksen teoriaan tutustuttuani totesin, että sellainen on hyvä olla olemassa.

Kun vertaillaan laadullista ja määrällistä tutkimusmenetelmää, niin laadullinen tutkimus on lähempänä valitsemaani aihetta, sillä tutkimukseni oli luonteeltaan kokonaisvaltaista tiedon hankintaa, joka tapahtui todellisessa tilanteessa, sainhan tietoni osin ihmisiltä, mm. haastattelulla. Tutkimussuunnitelma oli joustava, eli oli mahdollisuus muokata sitä tilanteen mukaan ja se muuttuikin sekä tarkentui pikkuhiljaa. Tapausta käsiteltiin ainutlaatuisena, sillä tästä valmistuu räätälöity tuotos case-yritykselle Koululiikuntaliitto Ry. (Hirsjärvi, Remes & Sajavaara 2004, 155.)

Kun esitin aiheanalyysini, oli puhetta, että olisi hyvä tietää onko ohjeistukseni toimiva ja siitä sainkin idean testata ohjetta jollain Koululiikuntaliiton työntekijällä, jolla ei ole kokemusta laskuttamisesta. Halusin selvittää, onko ohjeeni niin hyvät, että niiden avulla voi asiaan vihkiytymätönkin selvitä laskutuksesta. Tällä haastattelulla sain myös selvitettyä, onko ohjeistuksessani parannettavaa ja muutettavaa. Haastateltavakseni valiutui Koululiikuntaliiton koululais- ja aikuisliikunnan asiantuntija ja viestintävastaava Sari Turunen. Kesäkuun loppupuolella kesälomat olivat jo käynnissä, joten se vaikutti hieman haastateltavan valintaan. Ohjeistuksen toimivuuden testaamisen kannalta oli kuitenkin hyvä, ettei testaajalla ollut kokemusta laskuttamisesta.

Muokkasin toimintaohjetta tekemäni haastattelun pohjalta (Liite 5). Vaikka muuten ohjeistusta oli helppo seurata ja se oli kieleltään ja ilmaisuiltaan selkeä, vaati se haastateltavan mielestä vielä muutamassa kohdassa selventämistä ja enemmän kuvia. Positiivista palautetta toimintaohjeistuksesta sain sen loogisuudesta ja selkeydestä. Kyselin lisäksi muita ohjeistusta tehdessäni mieleeni nousseita kysymyksiä. Esimerkiksi organisaatiorakenne, arvot, missio ja visio sekä toiminta-ajatus selkenivät minulle ja pystyin täydentämään ne toimintaohjeeseen sekä lukuun 5.

Kun olin saanut haastattelussa esiin tulleet muutostarpeet korjattua oli toimintaohje valmis. Jälkeenpäin lisäsin vielä jo aiemmin mainitun perehdytystaulukon ja muutin ohjeistuksen nimeksi: Myyntireskontranhoitajan työohjeet ja perehdytys. Mielestäni nimen muutos oli tarpeellinen, sillä toimintaohjeen lisäksi tuotoksesta löytyy myös perehdytykseen liittyvää materiaalia. Työohje tullaan tallentamaan Koululiikuntaliiton yhteiselle verkkoasemalle jonka lisäksi siitä jää tulostettu versio myyntireskontranhoitajan työhuoneeseen. Toimintaohjeen päivittäminen jää nyt seuraavan myyntireskontranhoitajan vastuulle.

# <span id="page-35-0"></span>6.2 Teoriaosuuden työvaiheet ja kokoaminen

Teoriaosuudelle olin tutkimussuunnitelman aikataulun mukaan varannut aikaa heinäkuun loppuun asti. Heinäkuun lopulla uskoin jo aloittavani työn tulosten arviointia ja johtopäätöksiä. Toisin kävi. En voi suositella opinnäytetyön tekemistä kesällä kenellekään. Kun helleaalto iski, ei tullut kysymykseenkään, että opinnäytetyön kirjoittamisesta olisi tullut yhtään mitään. Kokoajan oli niin kuuma, että keskittyminen mihinkään oli mahdotonta. Vaikka sainkin hieman kirjoitettua myös heinäkuussa, pääsin kunnolla jatkamaan työtä vasta elokuun puolella. Ilmojen viilennettyä oli taas mahdollista istua kirjoittamassa opinnäytetyötä ja todella keskittyä sen tekemiseen näpertelyn sijaan.

Teoriaosuus käsittelee kolmea aihetta: Myyntireskontraa, taloushallinto-ohjelmisto Procountoria sekä työntekijän perehdyttämistä. Näiden teorian läpikäymistä varten en käyttänyt mitään loogista järjestystä, vaan kirjoitin vähän sen mukaan, miten aineistoa oli saatavilla. Pyrin kuitenkin keskittymään aina yhteen kokonaisuuteen kerrallaan, eli kirjoittamaan esimerkiksi perehdytyksen teoriasta useana päivänä peräkkäin.

Vähitellen työ alkoi kertyä kasaan ja sai selkeän muodon, vaikka alussa tuntuikin epätoivoiselta lähteä kasaamaan opinnäytetyötä. Myyntireskontrasta ja siihen liittyvistä tiliöinneistä tiesin jo etukäteen aika paljon, joten niistä kertominen oli suhteellisen helppoa. Ongelmana on, että kun jotkut asiat ovat itselleen itsestään selvyyksiä, niin ymmärtääkö niistä kertoa siten, että ulkopuolinenkin sen ymmärtää. Koska Koululiikuntaliitto ei ole arvonlisäverovelvollinen, täytyi minun arvonlisäverosta kerrottaessa keskittyä hieman enemmän ja kuivahkoa lakia läpi

käytäessä yrittää löytää sieltä opinnäytetyön kannalta oleellisia asioita. Arvonlisävero on kuitenkin arvonlisäverovelvollisten myyntireskontranhoitajien kannalta oleellinen asia, joten puhuttaessa myyntireskontrasta yleensä, oli mielestäni tarpeen ottaa arvonlisävero huomioon.

Sähköisestä laskutuksesta tietoa löytyi aika paljon. Verkkolaskutuksesta suurin osa tiedosta oli löydettävissä TIEKEn sivuilta ja vaikka tietoa olisikin löytynyt muualtakin, oli teksti usein kopioitu suoraan TIEKEn sivuilta. Sähköisen taloushallinnon aihepiiri on hyvinkin laaja ja se pitää sisällään paljon teoriatietoa. Opinnäytetyön rajaus koskemaan vain myyntireskontran kannalta oleellisia asioita oli tärkeä tässä kohtaa, sillä muuten työ olisi saattanut laajeta liikaa ja käydä turhan raskaaksi. Minun täytyi perehtyä moneen sellaiseen asiaan, jotka eivät olleet minulle aiemmin ollenkaan tuttuja, esimerkiksi eri laskumuotoihin ja tekniseen sanastoon. Hyvä lähde oli myös Lahden ja Salmisen Kohti digitaalista taloushallintoa. Se antoi hyvän kuvan sähköisen taloushallinnon kehittymisestä ja vaikka kirja sisälsikin paljon vanhaa tilastotietoa, uudempaa löytyi onneksi helposti Tilastokeskuksen sivuilta.

Procountorin toiminnot ja ominaisuudet ovat selvitettynä selkeästi ohjelmiston verkkosivuilla ja olen saanut myös paljon tietoa käyttämällä ohjelmistoa. Koska Procountor ohjelmisto on kokonaisvaltainen taloushallinto-ohjelmisto, oli opinnäytetyön rajaus taas aiheellinen, eli oli hyvä, että pystyin keskittymään vain myyntireskontrapuoleen. Toisaalta läpikäydessäni Procountorin esittelyä verkkosivuilla ja ohjeissa, opin myös itse paljon uutta ohjelmistosta ja sen käyttömahdollisuuksista. Tässä täytyy muistaa, että en ole missään vaiheessa työtehtävääni ole saanut oikeastaan opetusta ohjelmiston käyttöön, vaan olen joutunut kaiken itse työn ohella opettelemaan, eikä aikaa perusteelliseen toimintojen läpikäymiseen työni puitteissa oikein ole ollut.

Perehdytyksen teoriasta lähdemateriaalia löytyi hieman vaihtelevasti. Aihetta on käsitelty paljon, mutta sisällöltään perehdyttämisen teoria on lopulta aika samanlaista. Hyvä perehdytys on tarpeen, jotta saadaan tuottava työntekijä yritykselle, ja se vaatii aikaa, suunnittelua ja paneutumista asiaan tosissaan. Perehdyttämiseen liittyy myös läheisesti työntekijän sitouttaminen työpaikkaan, joka on todella tärkeää, jotta työntekijä on motivoitunut työskentelemään yritykselle ja sen tavoitteiden saavuttamiseksi. Sitouttaminen aloitetaan jo hyvällä perehdyttämisellä, joten se liittyy mielestäni läheisesti aiheeseen. Siitä syystä myös työntekijän sitouttamista on käsitelty luvussa 4.

## <span id="page-36-0"></span>7 Tulokset ja arviointi

Opinnäytetyön lopuksi arvioin vielä sitä, miten mielestäni onnistuin itse prosessissa sekä miten onnistuin toiminnallisen opinnäytetyön tuloksena syntyneessä perehdyttävässä toimintaohjeessa Koululiikuntaliiton myyntireskontran hoitajalle. Luvussa 7.1 käyn läpi itse prosessia ja luvussa 7.2 otan kantaa siihen, miten tuotoksessa onnistuttiin ja millaisia jatkotutkimusehdotuksia minulla olisi, mikäli joku haluaisi Koululiikuntaliiton myyntireskontranhoitajana lähteä jonkinlaista opinnäytetyön tapaista tutkimusta suorittamaan.

Toistaiseksi ohjetta ei ole Koululiikuntaliitossa vielä tarvittu, koska perehdytettävä työntekijä palkataan vasta vuodenvaihteessa. Tästä johtuen en varsinaisesti pysty ottamaan kantaa siihen, miten hyvin loppujen lopuksi ohjeistuksen avulla työskentely onnistuu ja toimiiko siinä oleva perehdytyksen seurantataulukko, vai täytyykö sitä kenties muokata jotenkin. Tämä ohjeistuksen kehitystyö jää Koululiikuntaliiton vastuulle sen mukaan, kokevatko he kyseisen päivittämisen olennaiseksi tai tarpeelliseksi. Tähän mennessä olen saanut heiltä palautetta, että on hyvä, että Myyntireskontranhoitajan työohjeet ja perehdytys –ohjeistus on tehty ja, että se tulee varmasti hyvään tarpeeseen. Olen erityisen tyytyväinen siihen, että opinnäytetyön tuloksena syntyi yhdistystä hyödyttävä konkreettinen tuotos.

#### <span id="page-37-0"></span>7.1 Prosessikuvaus ja prosessin arviointi

Prosessikuvaus on tehty selventämään opinnäytetyön valmistumiseen johtavaa prosessia. Prosessikuvauksen vertailukohdaksi on lukuun liitetty myös tutkimussuunnitelmassa ollut alustava aikataulu. Opinnäytetyöprosessi on ollut toki stressaava ja aikaa vievä, mutta se on kuitenkin opettanut minulle paljon, niin omasta työstäni, kuin siihen liittyvistä taloushallinnon prosesseista. Tärkeää oli myös syventää ymmärrystäni Procountorin ominaisuuksista. Koska alun perin halusin tehdä nimenomaan perehdytysoppaan, halusin ottaa työhön myös perehdytyksen näkökulman.

Alla oleva kuva (7) on alkuperäinen opinnäytetyöaikataulu, joka on mukaelma tutkimussuunnitelmaani liittämästä aikataulusta. Kuva on mukaelma siitä syytä, että alkuperäinen aikataulu ei kuvana mahdu opinnäytetyöhön siten, että siitä saisi selvää. Kuten jo mainittu, opinnäytetyöprosessi venyi, eikä alkuperäinen aikataulu enää pidä paikkaansa. Toisaalta laadullisen opinnäytetyön tutkimussuunnitelma on joustava ja se saa muokkautua prosessin aikana, joten en kuitenkaan ottanut liikaa stressiä aikataulun venymisestä, kunhan valmistuminen ei siirtynyt alkuperäisestä, syksyllä 2011 asetetusta, tavoitteesta.

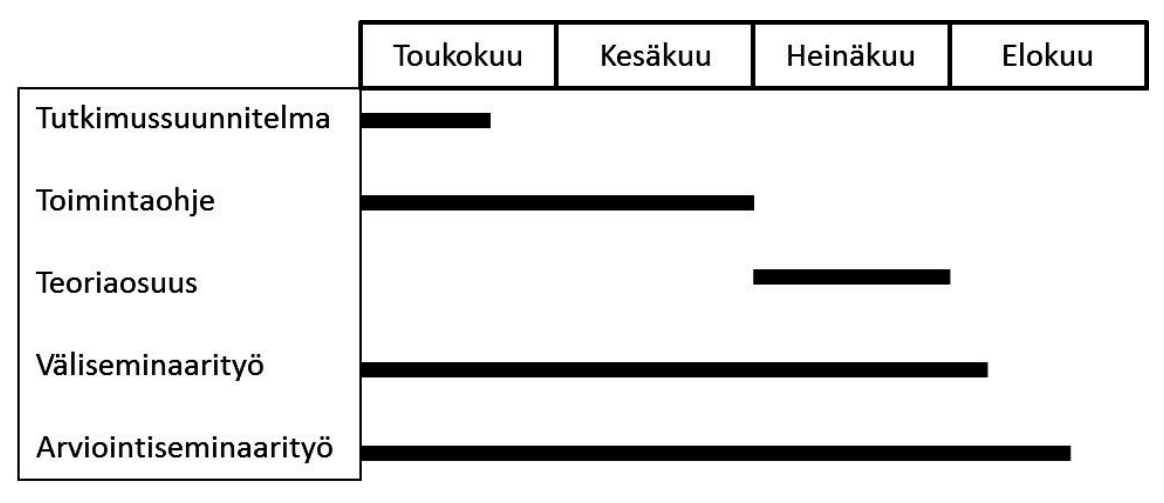

<span id="page-38-0"></span>Kuva 7: Tutkimussuunnitelman aikataulu

Todellisuudessa opinnäytetyöprosessi kesti lokakuulle saakka (kuva 8). Vaikka aikataulun mukaan näyttäisi, että opinnäytetyöhön olisi mennyt enemmän aikaa, niin täytyy ottaa kuitenkin huomioon, että kaikkea aikaa ei kuitenkaan ole opinnäytetyön tekemiseen käytetty. Heinäsyyskuussa on aikakausia, jolloin en tehnyt opinnäytetyötä ollenkaan. Todellista opinnäytetyön tekemiseen kulunutta aikaa ei siis pysty mittaamaan. Alkuperäisen suunnitelman mukaan työ olisi ollut tarkoitus viimeistellä elokuun puoleen väliin mennessä, mutta nyt viimeistely tapahtui vasta lokakuun puolella.

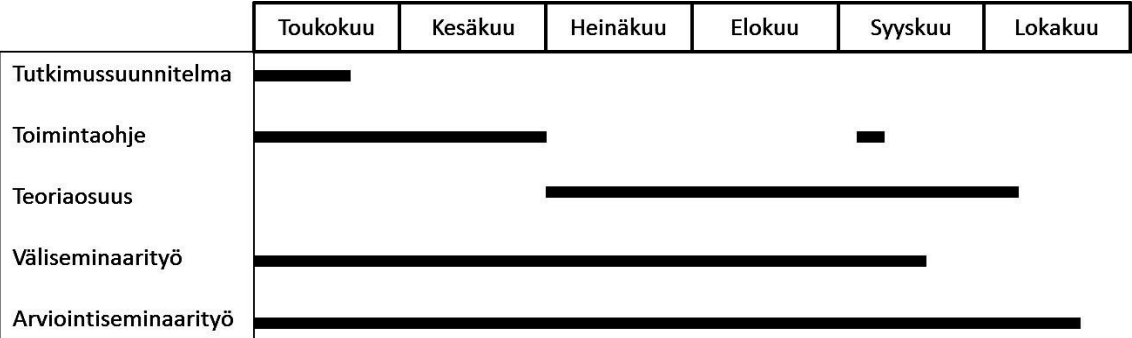

<span id="page-38-1"></span>Kuva 8: Todellinen prosessi

Teoriaosuutta varten hankin kirjallisuutta pitkin kevättä ja kesää ja niiden läpikäyminen ajan kanssa on ollut tärkeä osa opinnäytetyöprojektia, jota en tullut ottaneeksi kunnolla huomioon, kun tein tutkimussuunnitelmani aikataulua. En myöskään ottanut huomioon vuodenajan vaikutusta työmotivaatioon. Vaikka viivästystä alkuperäiseen suunnitelmaan tulikin, valmistuu työ kuitenkin vuoden 2011 tavoitteen mukaan, eli vuoden 2014 loppuun mennessä.

Jos jotain olisi pitänyt tehdä toisin, niin olisin tehnyt projektin mieluummin talviaikaan ja ottanut siitä vähemmän stressiä. Tietenkin jälkikäteen on aina helppo sanoa, että on stressannut asioita turhaan, mutta onhan opinnäytetyöprosessi kuitenkin ollut sen alkamisesta lähtien ikään kuin pallo jalassa. Lisäksi teoriaosuus on aika laaja ja sen olisi voinut rajata käsittämään esimerkiksi vain sähköistä taloushallintoa, käyttäen Procountoria esimerkkiohjelmistona, tai vain perehdyttämisen näkökulmia, joka myös on hyvin laaja aihe.

Opinnäytetyöprosessin tuloksena syntyneeseen opinnäytetyöhön olen kuitenkin kaikesta huolimatta tyytyväinen. Kuten jo sanottu, se on opettanut minulle asioita työhöni liittyen, joita en aiemmin tiennyt tai ole ottanut huomioon. Siinä missä Procountor on aiemmin ollut minulle vain työväline, ymmärrän nyt enemmän sen taustoilla vaikuttaneista taloushallinnon sähköistymisestä ja taloushallintojärjestelmien kehittymisestä. Verkkolaskujen eri muodot olivat teknisesti mielenkiintoisia. Siinä missä aiemmin laskut ovat olleet vain kuva näytöllä, nyt ymmärrän, että kyseessä voi olla pdf-tiedosto tai linkki kuvaan. Laskutukseen liittyvä lainsäädäntö oli myös tarpeellista ja opetti sellaisia asioita, joita en aiemmin ole ottanut huomioon ja jotka minun täytyy tästä lähtien huomioida. Perehdytyksen tärkeyttä ei voi koskaan olla korostamatta liikaa, varsinkin kun itsellä on nyt kokemusta siitä, kun sitä ei niin täydellisesti ole hoidettu. Opinnäytetyöprosessi on opettanut myös pitkäjänteisyyttä ja periksiantamattomuutta.

#### <span id="page-39-0"></span>7.2 Tuotoksen arviointi ja jatkotutkimusehdotukset

Opinnäytetyön tuloksena syntynyt Myyntireskontranhoitajan työohjeet ja perehdytys –tuotos täyttää sille asetetut vaatimukset. Se esittelee kattavasti myyntireskontranhoitajan työnkuvaa ja antaa ohjeet hänen tehtäviensä hoitamiseen Procountor taloushallinto-ohjelmistolla. Ohjeistus myös antaa kuvan Koululiikuntaliiton toiminnasta vuoden mittaan ja selkeyttää hyvin aikatauluja, jotka helpottavat myyntireskontranhoitajaa työvuorosuunnittelussa. Ohjeistus on selkeä ja helppolukuinen ja se etenee loogisessa järjestyksessä.

Tuotos myös valmistui sille asetetussa aikataulussa ja sitä oli mielenkiintoista tehdä. Prosessi, jossa työtehtävät täytyi siirtää ensin paperille päästä ja sen jälkeen kirjoittaa vielä selkeään muotoon seuraavalle työntekijälle oli mielestäni kiehtova. Mind mapin tekeminen auttoi paljon ja se selkeytti omaa työnkuvaa ja sen osa-alueita. Olen sen verran tyytyväinen tuotokseen, etten osaa sanoa, mitä olisin tehnyt toisin. Työtehtävät ovat kaikki kuvattuna ohjeistuksessa ja jälkeenpäin lisätty perehdytyksen seurantataulukko oli mielestäni hyvä lisä, joka auttaa käymään työhön liittyviä asioita kokonaisuuksina läpi.

Mahdollisia jatkotutkimusaiheita mielestäni olisivat Koululiikuntaliiton prosessien kuvaus tai myyntireskontranhoitajan työn tehostaminen. Haastatteluissa tuli ilmi, että perehdytys Koululiikuntaliitossa on ollut vajaata myös muilla työntekijöillä, eikä Koululiikuntaliiton prosesseja ole kuvattuna missään selkeästi. Toisaalta työntekijöiden vaihtuvuus on ollut vähäistä, joten perehdytyssuunnitelman tarve ei ole ollut niin olennaista Koululiikuntaliiton toiminnan kannalta. Kuitenkin, mikäli tulevaisuudessa työntekijät vaihtuisivat tai tulisi tarvetta ihan uuden työtehtävän luomiseen Koululiikuntaliittoon, niin tätä varten olisi prosessikuvaukset hyvä laatia, jotta työtehtävistä päästäisiin helpommin selville. Tällä hetkellähän tieto ja osaaminen ovat lähinnä työntekijöiden päässä. Myyntireskontranhoitajan työn tehostamistakin voisi lähteä miettimään. Se on tällä hetkellä aika manuaalista ja osa laskutuksista on paljon aikaa vievää.

<span id="page-41-0"></span>Lähteet

Kirjat

Airaksinen, T. & Vilkka, H. 2003. Toiminnallinen opinnäytetyö. Jyväskylä: Gummerus Kirjapaino Oy.

Hirsjärvi, S., Remes, P. & Sajavaara, P. 2004. Tutki ja kirjoita. 10. osin uudistettu painos. Jyväskylä: Gummerus Kirjapaino Oy.

Jylhä, E. & Viitala, R. 2006. Liiketoimintaosaaminen. Helsinki: Edita Prima Oy.

Kangas, P. 2003. Perehdyttäminen palvelualoilla. 3. uudistettu painos. Helsinki: Edita Prima Oy.

Lahti, S. & Salminen, T. 2008. Kohti digitaalista taloushallintoa – sähköiset talouden prosessit käytännössä. Juva: WS Bookwell Oy.

Surakka, T. 2009. Hyvä työpaikka hoitoalalla – näin haetaan ja sitoutetaan osaajia. Vammala: Kustannusosakeyhtiö Tammi.

Tomperi, S. 2011. Käytännön kirjanpito. 19. uudistettu painos. Helsinki: Edita Prima Oy.

Viitala, R. 2007. Henkilöstöjohtaminen Strateginen kilpailutekijä. Helsinki: Edita Prima Oy.

Viitala, R. 2005. johda osaamista! Osaamisen johtaminen teoriasta käytäntöön. Keuruu: Otavan Kirjapaino Oy.

Sähköiset lähteet

2K Mediat.com. 2000-2014. XML. Viitattu 30.6.2014. http://www.2kmediat.com/xml/syntaksi.asp

Airola, S. 2011. Kirjanpidon ABC. Viitattu 12.8.2014. http://www.taloushallintoliitto.fi/tilitoimistot/kirjanpidon\_abc/

Arstila, A. 2012. Pilvipalvelut: Kymmenen kysymystä, joita et ole koskaan kehdannut kysyä. Viitattu 4.7.2014. http://www.sulava.com/2012/04/pilvipalvelut-kymmenen-kysymysta-joitaet-ole-koskaan-kehdannut-kysya/

Arvonlisäverolaki. 2013. Viitattu 4.7.2014 ja 12.8.2014. http://www.finlex.fi/fi/laki/ajantasa/1993/19931501#L4

Esimies.info. 2009-2013. Motivointi ja palkitseminen. Viitattu 17.7.2014. http://esimies.info/Motivointi-ja-palkitseminen.php#MP3

Finanssialan Keskusliitto. 2013. Finvoice soveltamisohje versio 2.01. Viitattu 30.6.2014. http://www.fkl.fi/verkkolasku/yrityksen\_verkkolasku/ladattavat/Tekniset%20tiedostot/Finvo ice\_2\_1\_soveltamisohje.pdf

Itella. eInvoice order. Viitattu 9.8.2014. http://www.itella.fi/english/pricesandinstructions/itellainvoicing/einvoiceorder.html

Kaisanlahti, T. & Leppiniemi, J. 2014. Liikekirjanpito. Viitattu 13.9.2014. http://fokus.talentum.fi.nelli.laurea.fi/teos/BADBGXGTBF#sk,8494/kohta:LIIKEKIRJANPITO%2 8%2820%29

Keskinäinen Eläkevakuutusyhtiö Ilmarinen. Vinkkejä perehdytykseen. Viitattu 17.7.2014. http://www.ilmarinen.fi/Production/motivo1/materiaalit/01\_tyoekalut/Vinkkejae\_perehdyty kseen.pdf

Kirjanpitolaki. 2014. Viitattu 5.7.2014 http://www.finlex.fi/fi/laki/ajantasa/1997/19971336#L2

Korkolaki. 2014. Viitattu 2.8.2014. http://www.finlex.fi/fi/laki/ajantasa/1982/19820633#P4

Koululiikuntaliitto. 2009. Koululiikuntaliiton säännöt. Viitattu 3.10.2014. http://www.kll.fi/filebank/158 koululiikuntaliiton\_saannot\_2010\_uudet\_saannot\_lopullinen\_dnro\_2010003074y.pdf

Koululiikuntaliitto. 2013. Toimintakertomus 2013. Viitattu 14.6.2014, 3.10.2014. http://www.kll.fi/filebank/152-KLL\_toimintakertomus\_2013\_valmis.pdf

Lahti, S. & Salminen, T. 2014. Digitaalinen taloushallinto. Viitattu 13.9.2014, 28.9.2014. http://verkkokirjahylly.talentum.fi.nelli.laurea.fi/teos/HADBFXJTFF#kohta:2

Logistiikan Maailma. 2014. Toiminnanohjausjärjestelmä. Viitattu 28.9.2014. http://www.logistiikanmaailma.fi/wiki/Toiminnanohjausjärjestelmä

Miettinen, A. & Taipalus, P. 2013. Laskuvaatimukset arvonlisäverotuksessa. Viitattu 15.8.2014. http://www.vero.fi/fi-FI/Syventavat\_veroohjeet/Verohallinnon\_ohjeet/Laskutusvaatimukset\_arvonlisaverotuksess%2 823291%29#3Laskunksite\_

Mäntylä, K. Digian ratkaisut pilvipalveluna. Viitattu 4.7.2014. http://www.digia.com/fi/Mitateemme/Tarjoomat/Pilvipalvelut/

OP-Pohjola. Perustiedot SEPAsta. Viitattu 11.7.2014. https://www.op.fi/media/liitteet?cid=151539783&srcpl=4

OpusCapita. 2013 a. Mikä on verkkolasku?. Viitattu 5.7.2014. https://www.verkkolasku.info/c/ec/vlinfo/info?infopage=0

OpusCapita. 2013 b. Verkkolaskusanasto. Viitattu 10.8.2014. https://www.verkkolasku.info/c/ec/vlinfo/info?infopage=1

Oscar software. 2014. ERP-järjestelmä-toiminnanohjaus. Viitattu 28.9.2014. http://www.oscar.fi/erpjarjestelma-toiminnanohjaus

Procountor a. Kirjanpito-ohjelma. Viitattu 2.10.2014. http://www.procountor.com/ohjelmisto/ominaisuudet/kirjanpito-ohjelma/

Procountor b. Laskutusohjelma. Viitattu 5.7.2014, 2.10.2014. http://www.procountor.com/ohjelmisto/ominaisuudet/laskutusohjelma/

Procountor c. Ohjelmisto. Viitattu 30.6.2014. http://www.procountor.com/ohjelmisto/

Procountor d. Procountor International Oy. Viitattu 30.6.2014. http://www.procountor.com/yritys/

Procountor e. Procountor Taloushallinto – kattava sähköinen taloushallinto. Viitattu 30.6.2014. http://www.procountor.com/ohjelmisto/procountor-taloushallinto/

Procountor f. Sähköinen taloushallinto. Viitattu 30.6.2014. http://www.procountor.com/taloushallinto/

Talentia. Ammattitaito ja osaaminen. Viitattu 20.9.2014. http://www.talentia.fi/tyoelamassa/hyva\_tyopaikka/ammattitaito\_ja\_osaaminen

Työturvallisuuslaki. 2002. Viitattu 19.7.2014. http://www.finlex.fi/fi/laki/ajantasa/2002/20020738

Saarikko, S. 2013. Uuden työntekijän perehdytys – näin se käy. Talouselämä 17.11.2013. Viitattu 2.10.2014. http://www.talouselama.fi/uutiset/uuden+tyontekijan+perehdytys++nain+se+kay/a2215606

Procountor International Oy. 2014. Viitattu 30.6.2014. http://yritys.taloussanomat.fi/y/procountor-international-oy/espoo/0836922-4/

TIEKE a. Historiikki. Viitattu 9.8.2014. http://tieke.fi/display/Tieke/Historiikki

TIEKE. 2014 a. Käyttäjätyöryhmä. Viitattu 9.8.2014. http://www.tieke.fi/pages/viewpage.action?pageId=15107902

TIEKE b. Strateginen toiminnan perusta. Viitattu 9.8.2014. http://tieke.fi/display/Tieke/Strateginen+perusta

TIEKE. 2005. Suositus verkkolaskujen välityspalvelun laatutasosta. Viitattu 10.8.2014. http://tieke.fi/download/attachments/15107880/SLAsuositus2005.pdf?version=1&modificatio nDate=1322128041000

TIEKE c. TIEKE. Viitattu 9.8.2014. http://tieke.fi/display/Tieke/TIEKE

TIEKE d. TIEKEn jäsenet. Viitattu 9.8.2014. http://tieke.fi/pages/viewpage.action?pageId=15108605

TIEKE. 2014 b. Verkkolaskufoorumin ohjausryhmä. Viitattu 9.8.2014. http://www.tieke.fi/pages/viewpage.action?pageId=21431904

TIEKE e. Verkkolaskufoorumin tavoitteita. Viitattu 9.8.2014. http://www.tieke.fi/display/vlf/Verkkolaskufoorumista

TIEKE f. Verkkolaskuformaatit. Viitattu 9.8.2014. http://tieke.fi/display/verkkolasku/Verkkolaskuformaatit

TIEKE g. Verkkolaskuosoitteisto: Osoitehaku. Viitattu 9.8.2014. http://tieke.fi/display/verkkolasku/Verkkolaskuosoitteisto

Tietoyhteiskuntaohjelma Valtioneuvoston kanslia.2006. Kansallinen tietoyhteiskuntastrategia 2007–2015. Viitattu 5.7.2014. http://vnk.fi/julkaisukansio/2006/tietoyhteiskuntaneuvosto/tietoyhteiskuntastrategia/fi.pdf

Tilastokeskus. 2013. Liitetaulukko 7. Sähköinen lasku vuonna 2013, osuus kaikista luokan yrityksistä. Viitattu 5.7.2014. http://www.stat.fi/til/icte/2013/icte\_2013\_2013-11- 26\_tau\_007\_fi.html

Työturvallisuuskeskus. Hyvä ammattitaito – Työpaikkojen osaamishaaste. Viitattu 20.9.2014. http://www.tuottavuustyo.fi/menestyva\_tyopaikka/hyva\_ammattitaito

#### Julkaisemattomat lähteet

Turunen, S. Koululiikuntaliiton koululais- ja aikuisliikunnan asiantuntija ja viestintävastaavan haastattelu 24.6.2014. Koululiikuntaliitto Ry. Helsinki.

# <span id="page-44-0"></span>Kuvat

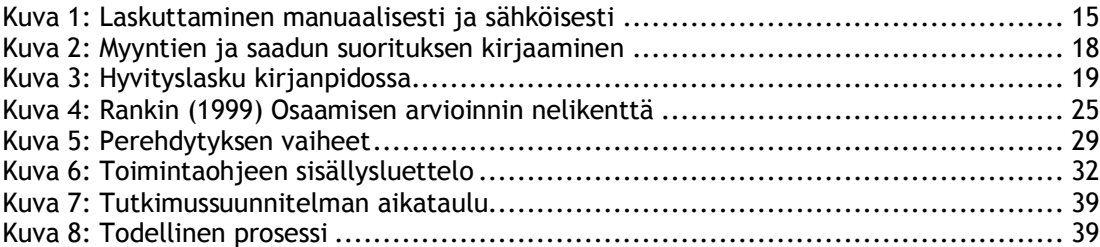

<span id="page-45-0"></span>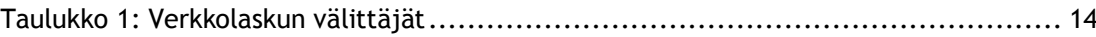

# <span id="page-46-0"></span>Liitteet

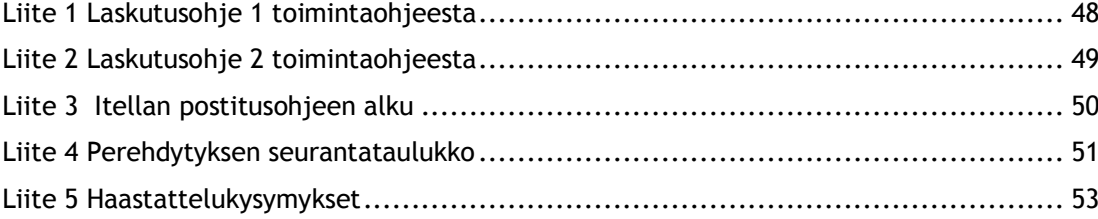

### <span id="page-47-0"></span>Liite 1 Laskutusohje 1 toimintaohjeesta

4.2 Laskun tekeminen Asiakasrekisterin asiakkaalle

1. Asiakkaan laskutus aloitetaan etsimällä asiakas.

Valitse: Myynnit  $\rightarrow$  Asiakasrekisteri

Mikäli laskutuskohteena on jokin koulu tai Opetusalan Ammattijärjestön jäsen, asiakkuuden pitäisi löytyä asiakasrekisteristä, mutta mikäli kyseessä on yksityinen henkilö, on todennäköisempää, ettei hänelle ole asiakasrekisteriä luotu. Asia kannattaa kuitenkin aina tarkastaa.

Asiakkuutta voidaan etsiä joko *nimen* tai *asiakasnumeron* avulla.

 $\rightarrow$  Kokeile eri hakuvaihtoehtoja, mikäli koulun nimellä ei löydy, voi löytyä kunnan tai kaupungin nimellä, sillä koulun nimi saatetaan kirjoittaa eritavalla, kuin mitä tilauksessa lukee

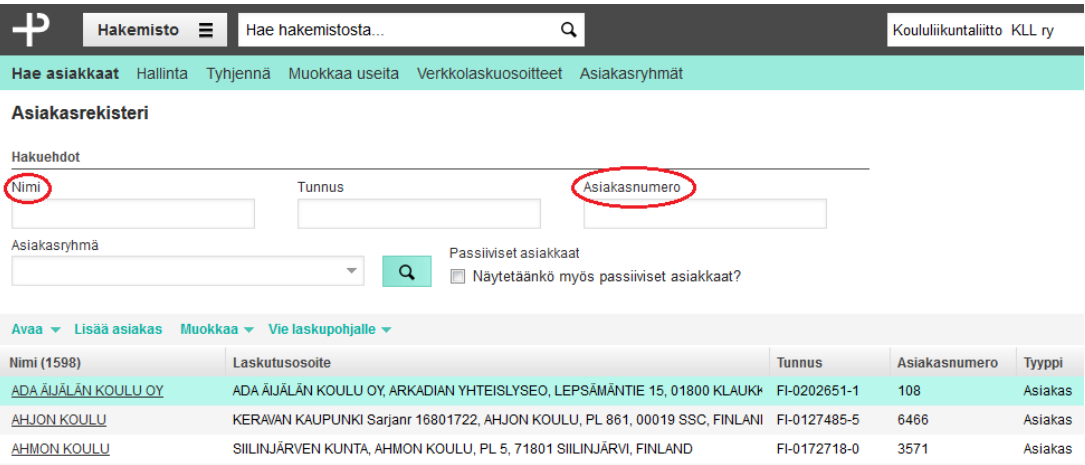

**Mikäli asiakkuutta ei ole ja kyseessä on jokin koulu tai muu taho, jonka uskot asioivan Koululiikuntaliiton kanssa myöhemminkin, luo uusi asiakkuus luvun 7 ohjeen mukaan.**

# <span id="page-48-0"></span>Liite 2 Laskutusohje 2 toimintaohjeesta

**10(34)**

2. Kun olet löytänyt oikean laskutettavan, klikkaa asiakastiedot auki.

Tarkasta, että postitusosoitteen Asiakastiedoissa on ensimmäisessä ruudussa (Nimi) laskutettavana **koulun nimi** ja tarkenteena kunta tai kaupunki. Tarkista myös, että Laskutusosoite -kohdassa nämä tiedot ovat **päinvastoin**: Nimi-kentässä on kunta ja tarkenne-kentässä koulu.

> *Vaikka laskun saaja on koulu, maksajana laskuissa on usein koulun kunta/kaupunki. Poikkeuksena urheilujärjestöt ja yksityisen tahon rahoittamat koulut.*

3. Valitse ylävalikosta: Vie laskulle  $\rightarrow$  Myyntilasku

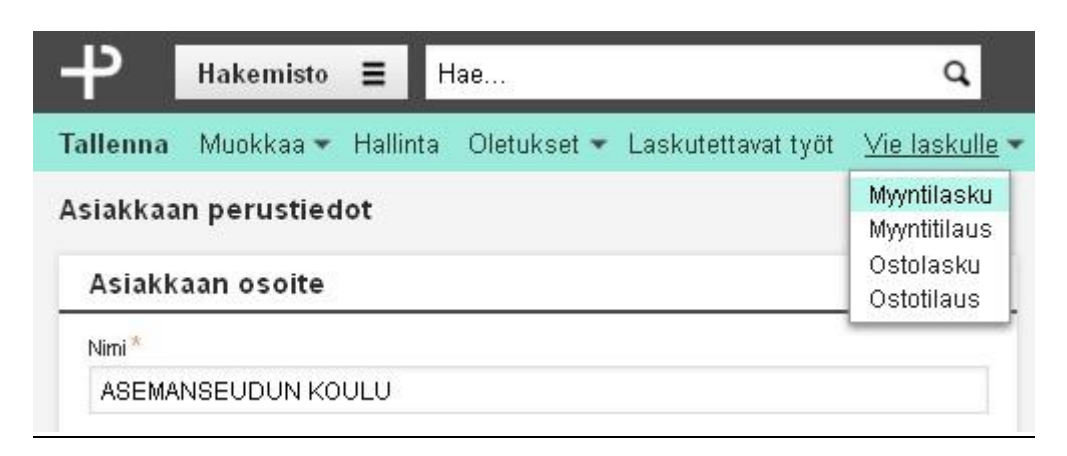

Sinulle avautuu täytettävä myyntilasku. Jotkin tiedot tulevat automaattisesti asiakastietojen avulla (kuten kuvan kohta **1**), mutta osan tiedoista joudut täyttämään.

Laskukanava kohdasta (kuvan kohta **2**) valitaan mitä kautta lasku lähtee asiakkaalle. Yleensä kunnat vaativat laskut verkkolaskulla, mutta jotkut haluavat laskunsa vielä postitse. Laskun lähettäminen on mahdollista myös sähköpostitse.

# <span id="page-49-0"></span>Liite 3 Itellan postitusohjeen alku

**20 (34)**

Tutustu palveluihimme Kirjaudu Extranetiin  $\blacktriangleright$ Itellan sähköiset palvelut Kirjaudu sisään<br>ITELLA SMARTSHIP Kirjaudu sisään. ь VANHA EXTRANET Kirjaudu sisään<br>UUSI EXTRANET  $\blacktriangleright$  Tutustu tarkemmin Itella SmartShip-palveluun En ole sopimusasiakas ¥ Tutustu tarkemmin yritysasiakkaiden extranetiin. Avoimet palvelut menestystaringihin  $\blacktriangleright$  Noutotilaus

**jaudu Extranetiin → Kirjaudu Sisään UUSI EXTRANET** 

Itellan lähetyslista tehdään kirjautumalla: **Itella.fi Yrityksille Kir-**

Sisään pääset KLL:n sähköpostiosoitteellasi ja Itellan salasanallasi.

Valitse etusivulta: Sähköinen lähetyslista  $\rightarrow$  Kohdasta: Uusi tapahtuma  $\rightarrow$  Luo lähetyslista/ennakkotilaus

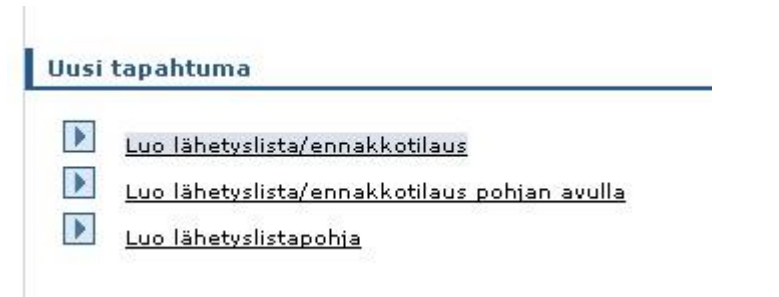

Valitse vasemmalla olevasta valikosta: Tuotteet  $\rightarrow$  Tuoteryhmä: Kirje, kotimaa

<span id="page-50-0"></span>Liite 4 Perehdytyksen seurantataulukko

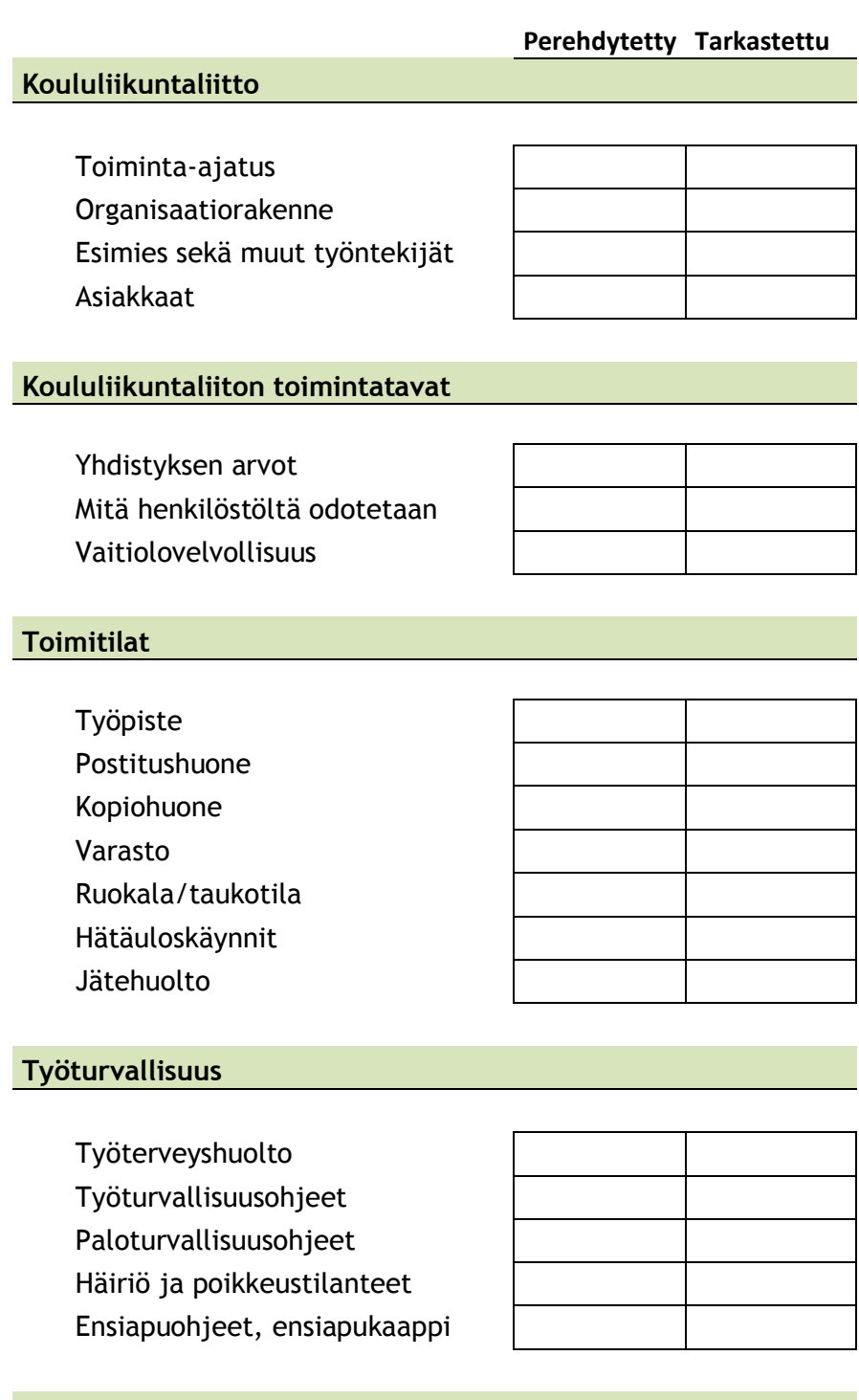

# **Työaika**

Työvuorot, työajan muuttaminen Tauot Poissaolot

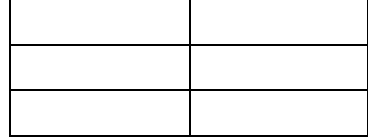

# **Myyntireskontran hoitajan tehtävät**

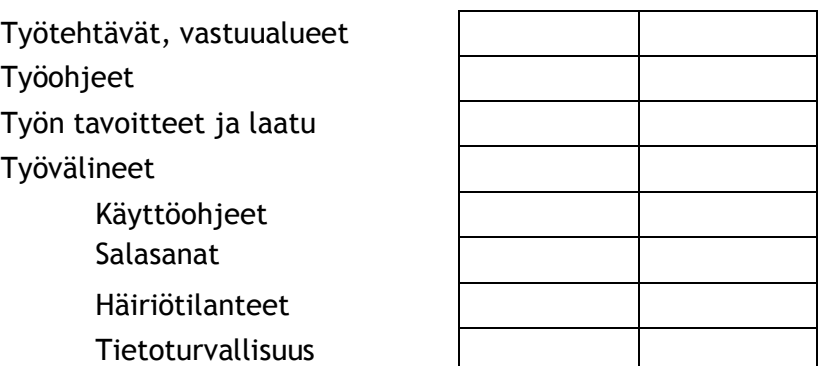

<span id="page-52-0"></span>Liite 5 Haastattelukysymykset

Haastattelu Haastateltavan nimi, pvm jne.

Oliko ohjeistusta helppo seurata? Jos ei, niin miksi?

Olivatko kieli ja ilmaisut selkeitä? Pitäisikö jotain muuttaa?

Missä kohdissa olisi parannettavaa?

Mihin kohtiin toivoisit enemmän selvennystä, pitäisikö olla seikkaperäisempi ja selittää enemmän, että miksi mitäkin tehdään? (Selvisikö ohjeistuksesta, miksi joitain asioita tehtiin vai oliko se vain toiminnon kopiointia)

Mitä muuttaisit?

Mitä negatiivista ohjeessa oli?

Mitä positiivista?

# Muita kysymyksiä

Koululiikuntaliiton toiminta-ajatus jne.

Minkä takia ammattikouluille ei tarjota ohjelmaa/mahdollisuutta osallistua tapahtumiin?

Arvot, missio, visio

Organisaatiorakenne?

Mitä mielestäsi koululiikuntaliiton työntekijältä odotetaan?

Minkälainen paikka Koululiikuntaliitto on työskennellä?

Miten perehdytys työhösi on tapahtunut?

Onko nykyinen taloudenhoitotyyli mielestäsi hyvä, vai pitäisikö kaikki ulkoistaa tai joitain toimia siirtää takaisin Koululiikuntaliitolle?